#### **BAB IV**

# **HASIL DAN PEMBAHASAN**

#### **4.1 Hasil Penelitian**

Pengumpulan data dilakukan supaya memperoleh suatu data yang dibutuhkan didalam penelitian yaitu untuk keperluan analisis dan dijadikan sebagai bahan untuk merancang sistem. Di penelitian ini pengumpulan data dilakukan dengan dua metode yaitu observasi dan wawancara. Berikut merupakan hasil dari pengumpulan data :

GITAS NUR

#### **4.1.1 Observasi**

Observasi dilakukan di kepala toko Barakat Tech yakni Bapak Zaenol Hasan guna dijadikan sebagai bahan untuk perancangan sistem. hasil dari observasi. Produk yang dijual adalah barang-barang elektronik dan aksesoris, Sistem pemasaran yang digunakan ialah dengan memanfaatkan media sosial yakni *facebook, whatsapp,* dan *telegram,* toko Barakat Tech melayani pemesanan secara *offline* maupun *online* dengan memanfaatkan media sosial *facebook, whatsapp* dan *telegram.*

#### **4.1.2 Wawancara**

Adapun hasil wawancara yang dilakukan di Toko Barakat Tech adalah sebagaai berikut :

- a. toko Barakat Tech.
- b. Dengan semakin berkembangnya dan semakin tingginya kebutuhan masyarakat semakin tingginya kebutuhan masyarakat terhadap pelayanan yang berhubungan dengan kebutuhan perlengkapan perangkat keras alat-alat komputer (*hardware*) dan perangkat lunak komputer (*software*), maka kami berinisiatif untuk membuka suatu usaha yang *up to date* dan mengerti akan

kebutuhan masyarakat untuk memenuhi perlengkapan perangkat keras alat-alat komputer (*hardware*) dan perangkat lunak komputer (*software*) tersebut. Toko *Barakat Tech* ini berada di naungan **PT. Risalah Jaya Semesta** dan didirikan untuk memenuhi kebutuhan masyarakat dalam bidang perlengkapan perangkat keras alat-alat teknologi IT yang tentunya kami jual dengan garansi resmi serta legal secara hukum.

- c. seluruh kalangan masyarakat, lembaga-lembaga yayasan Nurul Jadid, mahasiswa dan Dosen Universitas Nurul jadid.
- d. Barang-barang elektronik dan aksesoris.
- e. membuat pamflet/brosur berisi produk–produk baru yang akan ditempel tiap bulannya, melakukan iklan-iklan di dunia internet baik melalui situs jejaring sosial maupun forum. membuat katalogkatalog mengenai yang sedang promo/diskon.
- f. Dengan menggunakan aplikasi *telegram* dan *whatsaap* sebagai media pemasaran di toko Barakat Tech yang menjadi masalah adalah dalam penggunaan yang cukup banyak menyita waktu, dikarenakan ketika *customer* ingin memesan produk masih harus mengunjungi grup *telegram* untuk melihat produk yang ingin mereka beli, cara seperti ini bisa mempersulit *customer* dikarenakan barang yang di *share* di via *telegram* tidak terkategori. Dan untuk transaksinya masih menggunakan via *whatsaap* dan itu menjadi masalah karena *customer* tidak mengetahui nomor rekening dari penjual dan *customer* tidak juga mengatahui waktu kapan barang dikirim dan sampai.

#### **4.2 Hasil Pengembangan**

#### **4.2.1 Analisis**

Dari analisis yang telah dilakukan, maka dibuatlah suatu aplikasi yang mengupayakan menanggulangi masalah yang ada dengan membuat aplikasi Perancangan *E-Commerce* Pada Barakat Tech Berbasis Web Menggunakan *Codeigniter* dengan harapan dapat membantu serta memudahkan Toko Barakat Tech dalam sistem penjualannya.

#### **4.2.2 Desain**

Desain sistem bertujuan untuk memberikan gambaran kepada *user*  tentang aplikasi yang dirancang. Desain sistem ini merupakan pengidentifikasikan komponen-komponen dari sistem informasi yang akan di desain secara rinci. Proses rancangan sistem digambarkan menggunakan *Flowchart*, *Data Flow Diagram (DFD)* dan *Entity Relationship Diagram (ERD).*

#### *4.2.2.1 Flowchart*

Alur sistem akan menjelaskan atau menggambarkan proses dari aplikasi, berikut adalah alur sitem lama dan baru.

> 1. *Flowchart* sistem lama prosedur penjualan dan pembayaran *Flowchart* lama seperti dibawah ini diawali dengan mulai lalu pelanggan memilih barang, setelah selesai memilih barang pelanggan melakukan pembayaran, maka admin akan memproses pembayaran, setelah itu mengemas barang dari pelanggan, lalu admin mengirim barang dan pelanggan akan menerima barangnya.

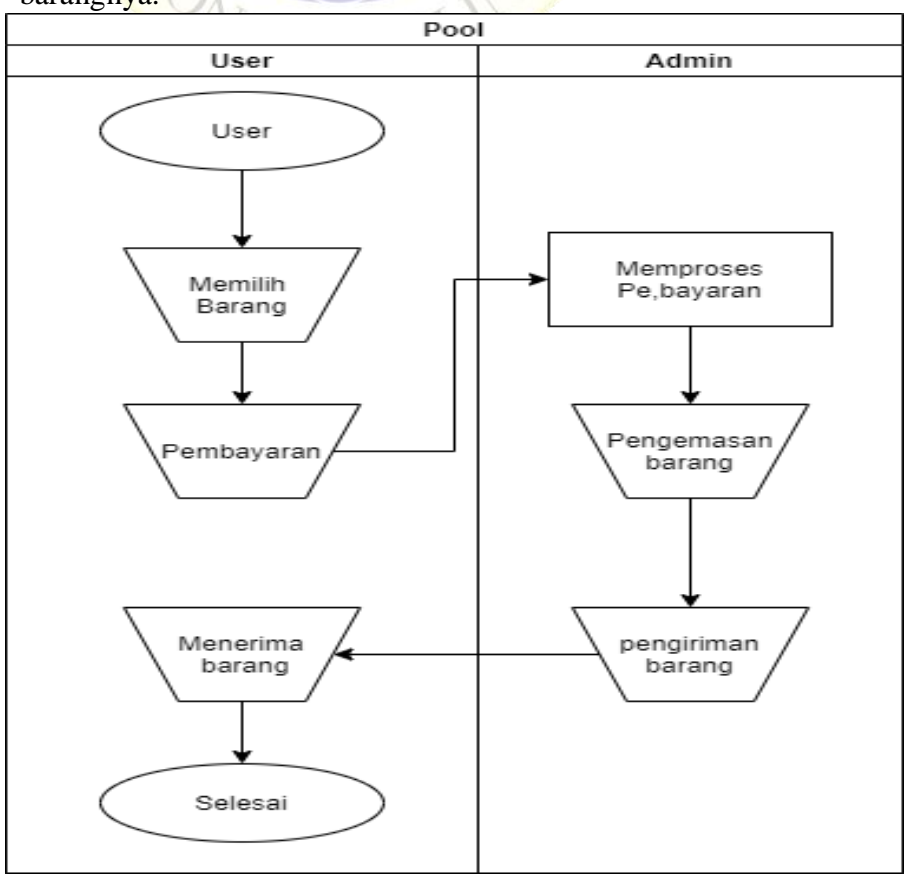

**Gambar 4.1** *Flowchart* lama proses penjualan dan pembayaran

2. *Flowchart* baru aplikasi penjualan dan pembayaran *Flowchart baru* merupakan gambaran baru dari flowchart lama yang mendeskripsikan alur program atau aplikasi yang menggunakan cara baru yang terkomputerisasi dengan bak, langkah pertama program yaitu mulai, login, setelah login dilakukan maka sistem akan melakukan validasi jika benar maka akan masuk ke menu pemilian barang dan jika tidak maka akan kembali lagi ke tahap login.

> *a)* Jika status login sebagai pelanggan maka akan diarahkan ke halaman utama yang mana di halaman tersebut terdapat kategori barang dan terdapat fitur pencarian untuk mencari barang, serta fitur pesanan saya yang digunakan untuk cek pesanan apakah admin sudah memproses pengiriman atau tidak dan keranjang untuk menampung barang yang sudah di *add* dan ketika pelanggan sudah pas dengan barangnya, maka pelanggan bisa melakukan *cek out.*

 $A \star UNU$ 

*b)* Jika status login sebagai petugas maka akan masuk menu petugas yang mana di dalam halam tersebut terdapat kategori, gambar barang, pesanan masuk, barang, laporan dan petugas juga bisa melakukan penambahan barang dan melakukan laporang penjualan kepada pemilik toko.

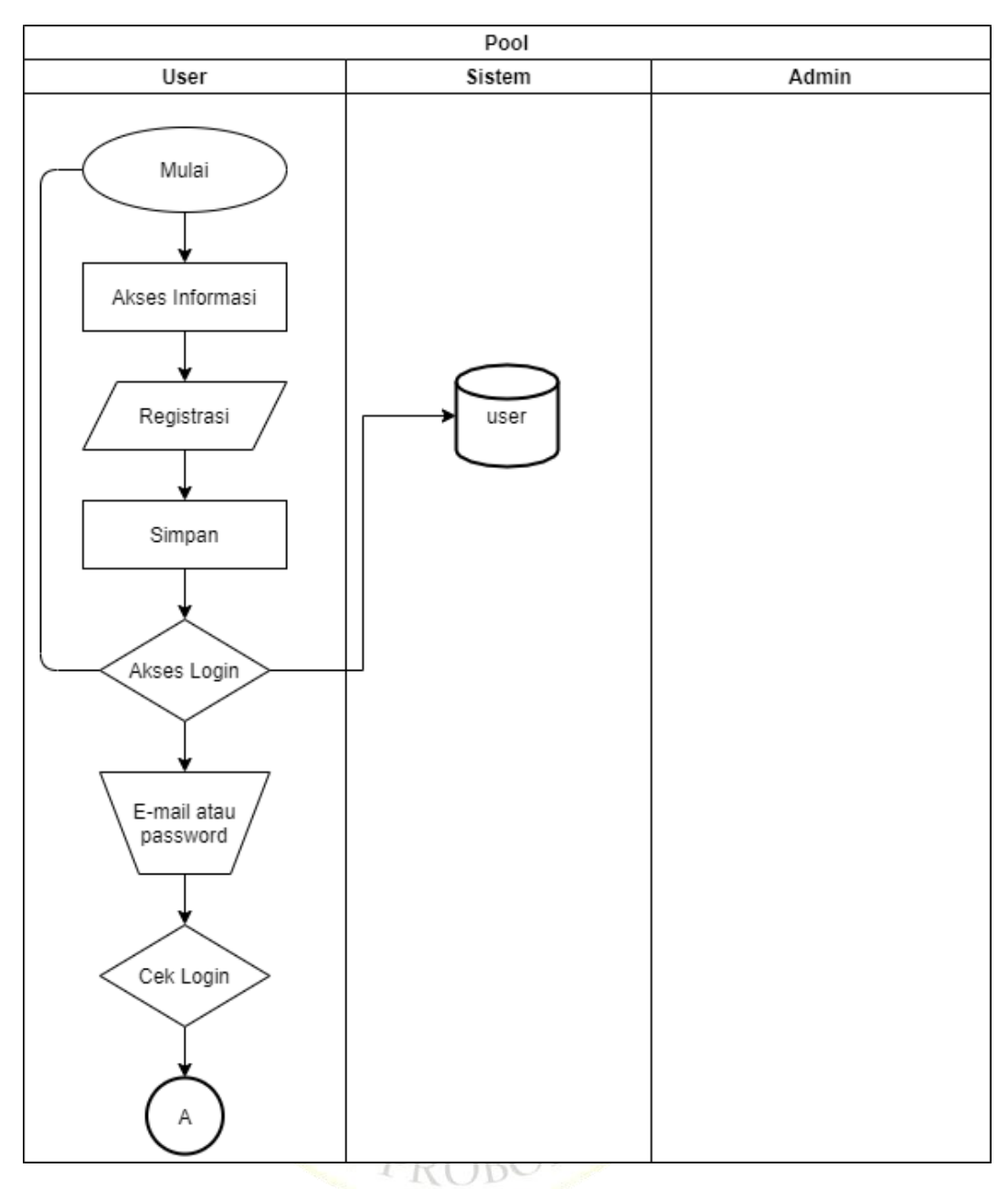

**Gambar 4.2** *Flowchart* baru

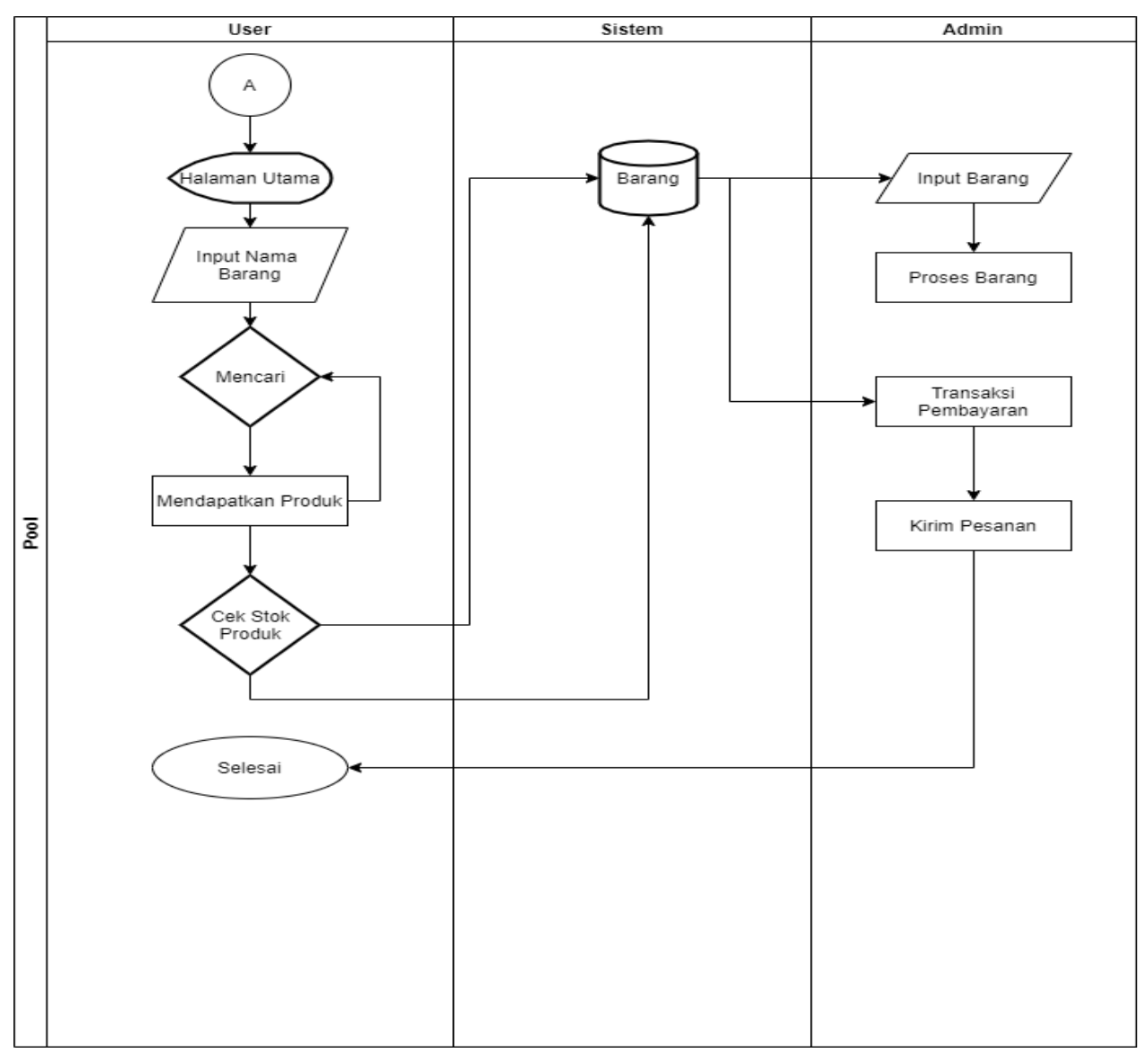

**Gambar 4.3** *Flowchart* baru (Lanjutan)

# *4.2.2.2 Data Flow Diagram*

Data *flow* diagram (DFD) adalah diagram yang menjelaskan atau menggambarkan arus data dalam sebuah sistem. *Data flow diagram* (DFD) terdiri dari beberapa level yaitu :

1. Diagram Konteks

Diagram konteks menjelaskan tentang hubungan antara estitas-entitas yang terdapat dalam sebuah sistem. Diagram konteks pada penelitian ini dapat dilihat sebagai berikut.

Diagram konteks seperti 4.3 ini terdiri dari dua entitas yaitu Admin dan *User*. Entitas Admin memiliki 5 data inputan yaitu : kategori barang, barang, Rekening serta mendapatkan tiga *output* dari *user* yaitu menerima pesanan, menerima transaksi dan info barang diterima. Untuk entitas *user* mendapatkan 5 *output* dari admin yaitu : Info kategori barang, Info barang, Info rekening, menerima verifikasi serta memiliki tiga inputan yaitu info pesanan, transaksi barang, dan barang telah diterima.

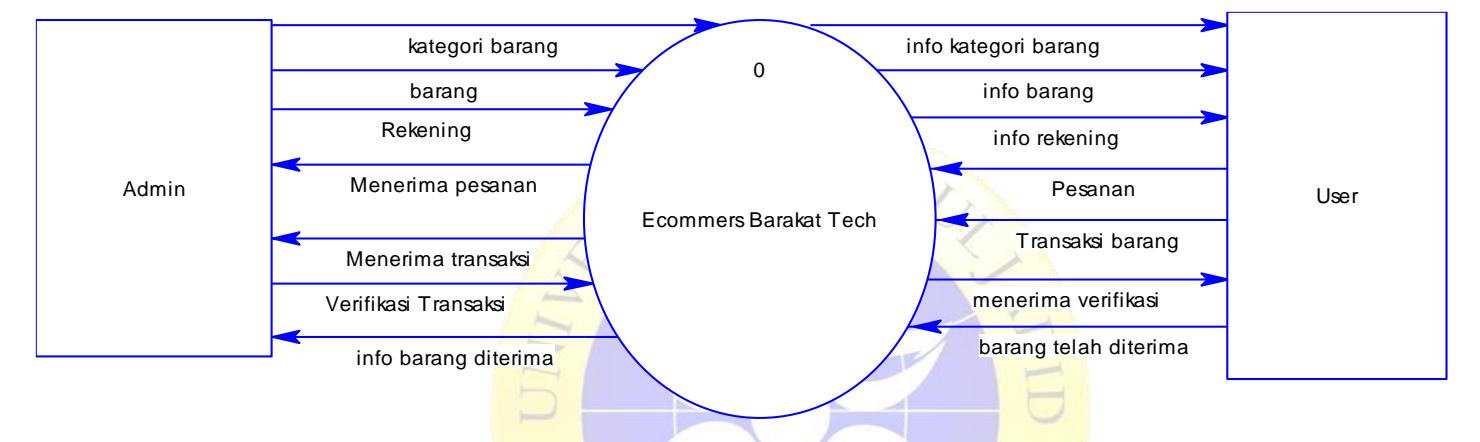

## **Gambar 4.4** *Data Flow Diagram (DFD)*

# 2. Bagan Berjenjang

Bagan berjenjang seperti pada gambar dibawah menjelaskan bahwa dalam *system E-Commers* Barakat Tech Berbasis *Web* ini terdiri dari beberapa proses diantaranya input kategori barang, input barang, input rekening dan transaksi. Di dalam proses transaksi terdiri empat proses yaitu pemesanan, transaksi pembayaran, verifikasi pembayaran, dan penerimaan barang.

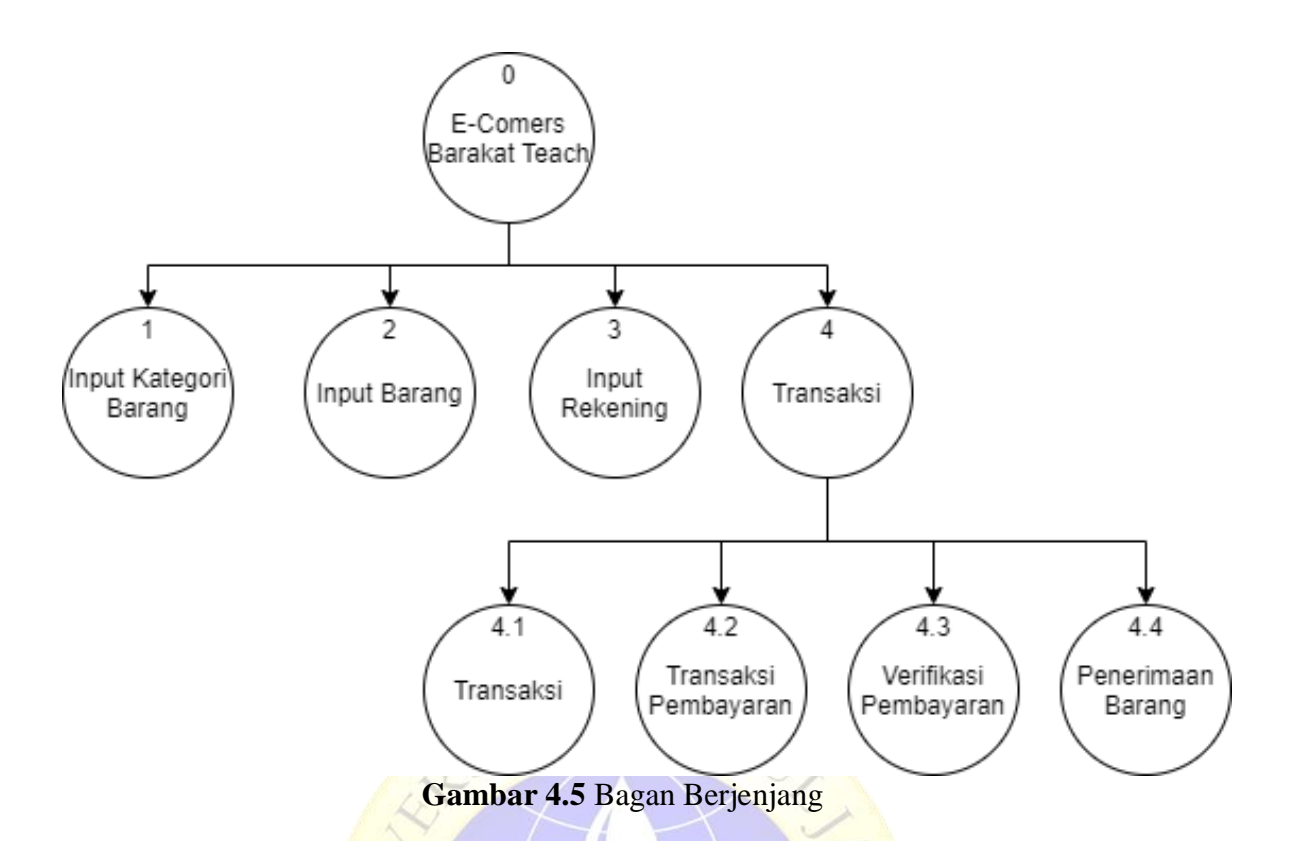

# 3. *Data Flow Diagram Level* 1

*Data Flow Diagram level* 1 yang ada di gambar 4.5 adalah rincian dari *data flow diagram* konteks. DFD level 1 ini menjelaskan bahwa :

- a. ketika admin melakukan input kategori barang maka data tersebut di proses (proses input kategori barang) lalu masuk ke tabel kategori kemudian *output* ke *user*.
- b. Ketika admin melakukan input data barang maka data tersebut di proses di (proses input data barang) lalu masuk ke tabel barang dan tabel gambar kemudian *output* ke *user*.
- c. Ketika admin melakukan input data rekening maka diproses di (proses *input* data rekening) lalu masuk ke tabel rekening kemudian *output* ke *user*.
- d. Ketika *user* melakukan input data pesanan maka data tersebut diproses di (proses transaksi) lalu

masuk ke tabel transaksi dan *output* ke admin, setelah itu *user* akan melakukan transaksi barang kemudian transaksi tersebut masuk ke admin, kemudian admin akan melakukan verifikasi transaksi lalu data yang telah terverifikasi tersebut masuk ke *user*, kemudian setelah itu *user* akan melakukan input barang telah diterima yang *beroutput* ke *user* (info barang diterima).

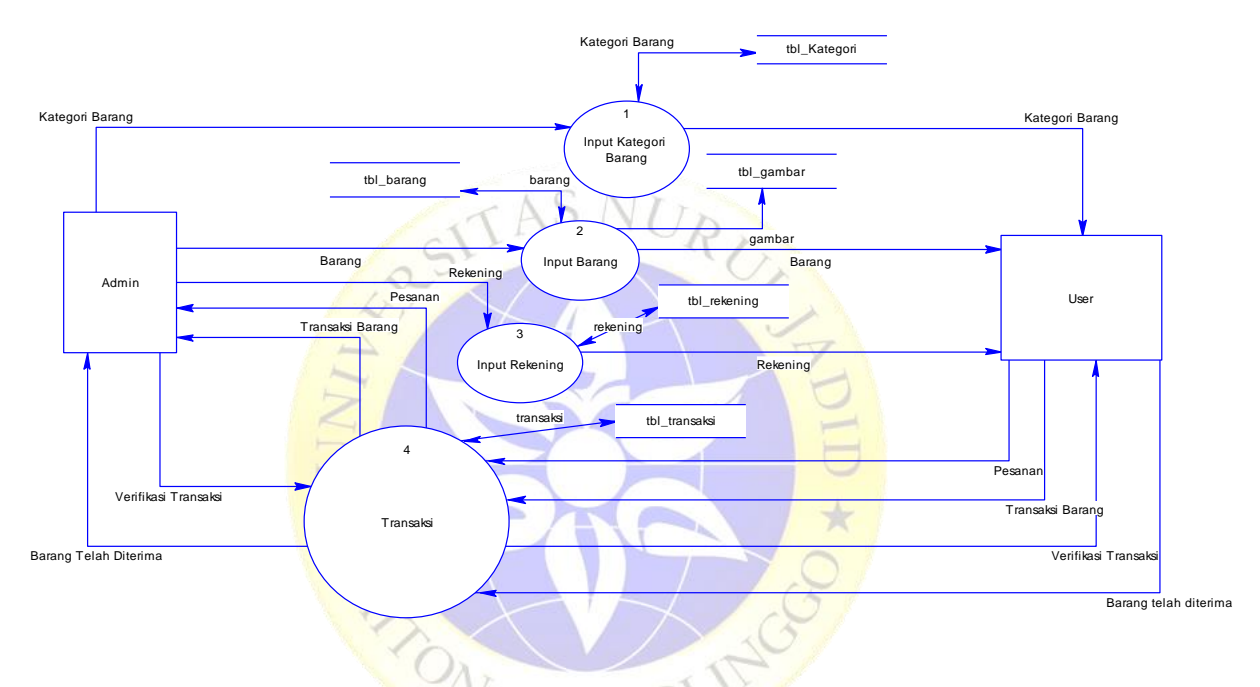

**Gambar 4.6** *Data Flow Diagram Level* 1

# 4. *DFD Level* 2 Proses *Input* Prosedur

*Data dlow diagram level* 2 yang ada di gambar 4.6 ini adalah *rincian* dari proses transaksi yang ada di DFD level 1 (gambar 4.5). DFD ini menjelaskan :

- a. Ketika *user* melakukan *input* data pesanan maka data tersebut di proses di (proses pemesanan) lalu masuk ke tabel transaksi kemudian *output* ke admin.
- b. Ketika *user* melalukan transaksi barang (pembayaran) maka data tersebut diproses di (proses transaksi barang

pembayaran) lalu masuk ke tabel transaksi kemudian *output* ke admin

- c. Ketika admin melakukan verifikasi transakis maka data tersebut *output* ke *user*.
- d. Ketika *user* melakukan input barang diterima pada sistem maka informasi tersebut *output* ke admin.

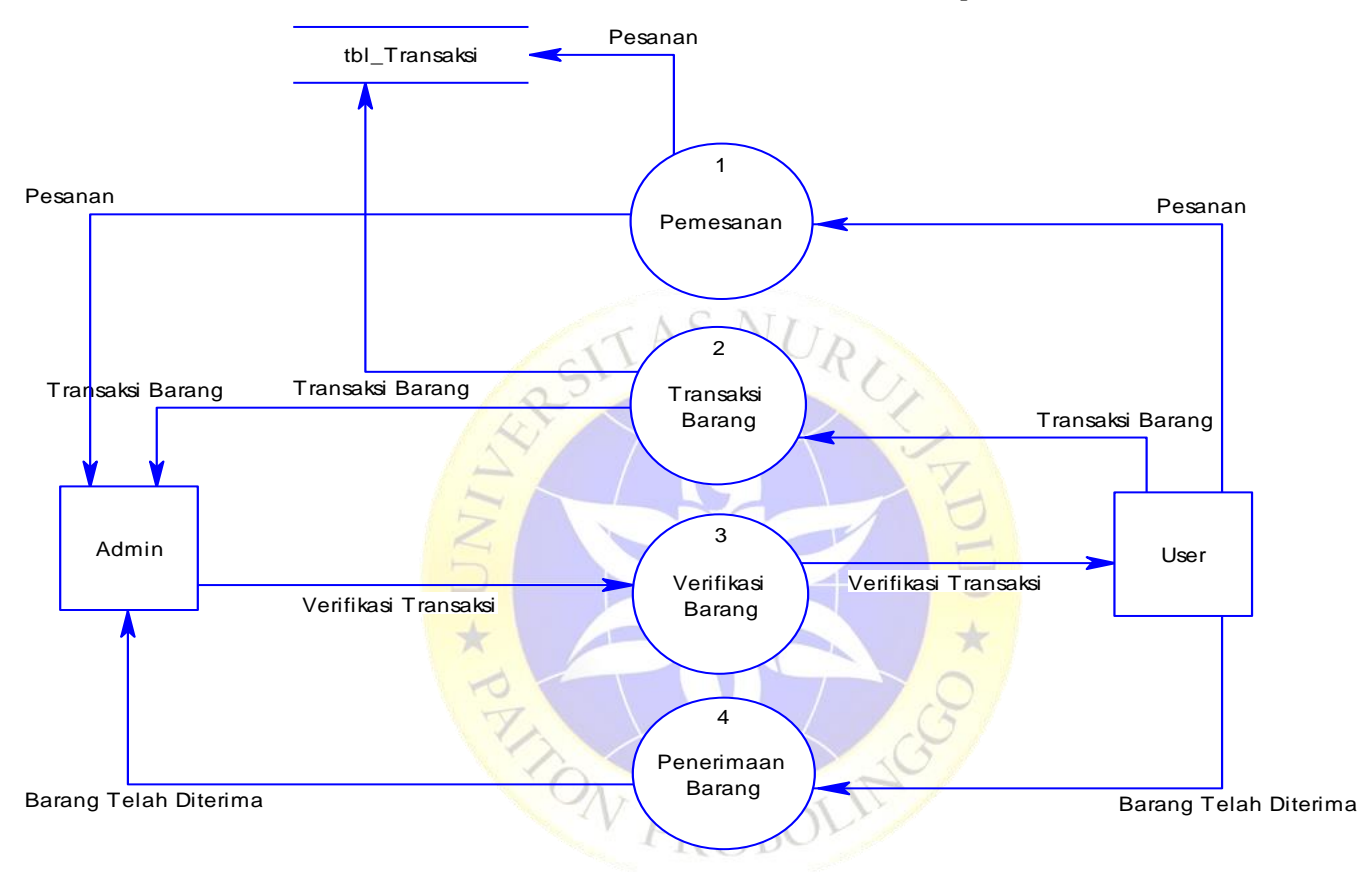

**Gambar 4.7** DFD *Level* 2 Proses Transaksi

## *4.2.2.3 Entity Relationship Diagram (ERD)*

*Entity Relationship Diagram* merupakan salah satu media analisa data yang menggambarkan pola hubungan antara entitas yang membetuk sebuah kerangka sistem. *ERD* dari aplikasi *e-commerce* pada Barakat Tech berbasis *web* ditunjukkan pada gambar.4.7 berikut

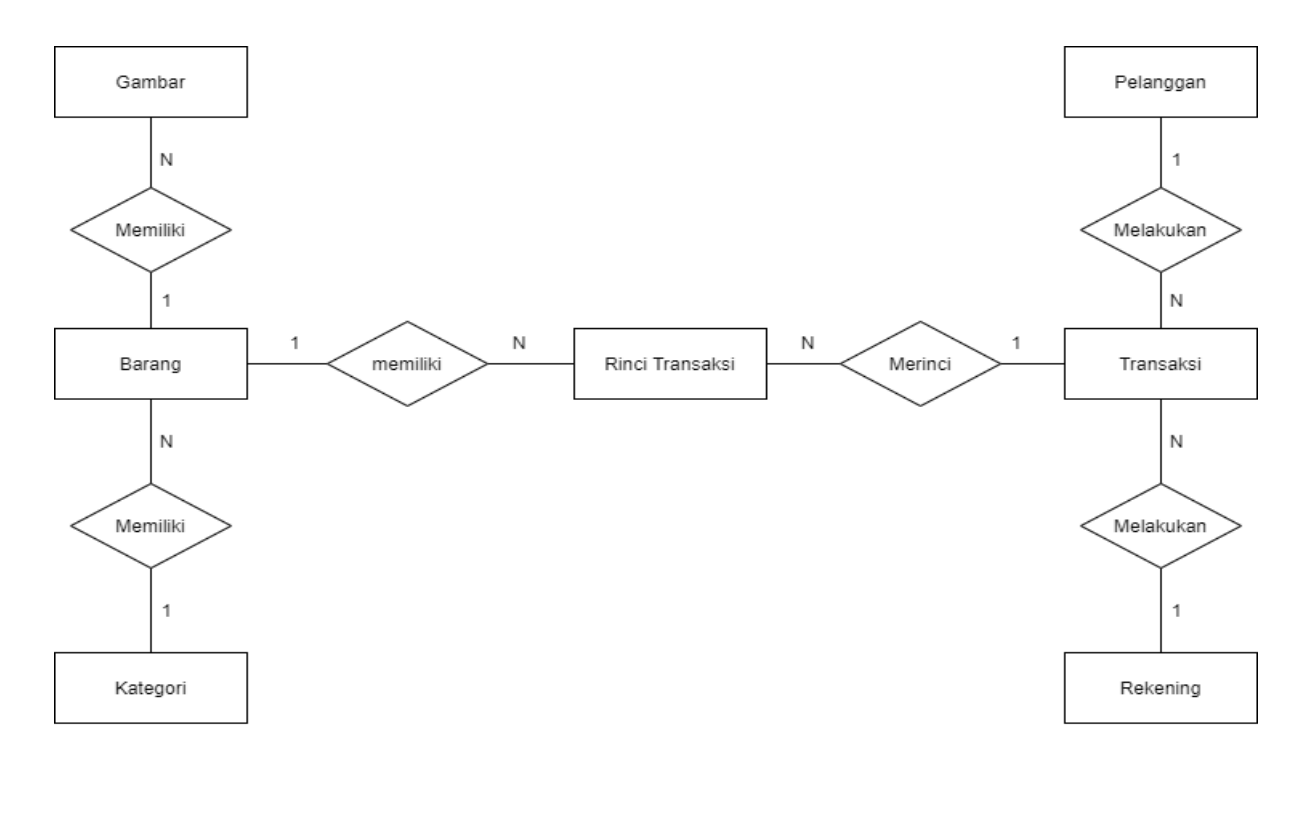

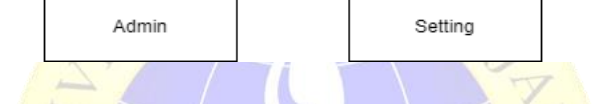

**Gambar 4.8** *Entity Relationship Diagram (ERD)*

Kamus Data :

**Pelanggan** = id\_pelanggan, nama\_pelanggan, foto, email, password\_pelanggan.

**Gambar =** id\_gambar, id\_barang, ket, gambar.

بان

**Barang =** id\_barang, nama\_barang, id\_kategori, harga, stok\_barang, berat, deskripsi, gambar.

**Kategori =** id\_kategori, nama\_kategori.

**Admin/user =** id\_user, username, nama\_user, password, level\_user.

**Transaksi =** id\_transaksi, id\_pelanggan, no\_order, tgl\_order, nama\_penerima, hp\_penerima, provinsi, kota, alamat, kode\_pos, expedisi, paket, estimasi, ongkir, berat, grand\_total, total\_bayar, status\_bayar, bukti\_bayar, atas\_nama, nama\_bank, no\_rek, status\_order, no\_resi.

**Rekening =** id\_rekening, nama\_bank, no\_rek, atas\_nama.

**Rinci Transaksi** = id\_rinci, no\_order, id\_barang, qty.

**Setting =** id, nama\_toko, lokasi, alamat\_toko, nomor\_telpon.

# *4.2.2.4 Struktur Database*

*Database* merupakan pusat data yang akan di olah dalam sistem informasi. *Database* akan menampung seluruh jenis data, untuk menghasilkan kinerja yang *valid*, *efesien*, cepat dan tepat maka struktur *database* harus dibuat secara sistematis.

**Tabel 4.1** Tabel *User/Admin*

| <b>Nama Field</b> | <b>Jenis</b> | <b>Ukuran</b> | Keterangan  |  |  |  |  |  |
|-------------------|--------------|---------------|-------------|--|--|--|--|--|
| id_user           | Int          | 11            | primary key |  |  |  |  |  |
| nama user         | Varchar      | 25            |             |  |  |  |  |  |
| <b>Username</b>   | Varchar      | 25            |             |  |  |  |  |  |
| Password          | Varchar      | 25            |             |  |  |  |  |  |
| level_user        | Int          |               |             |  |  |  |  |  |

 **Tabel 4.2** Tabel Pelanggan

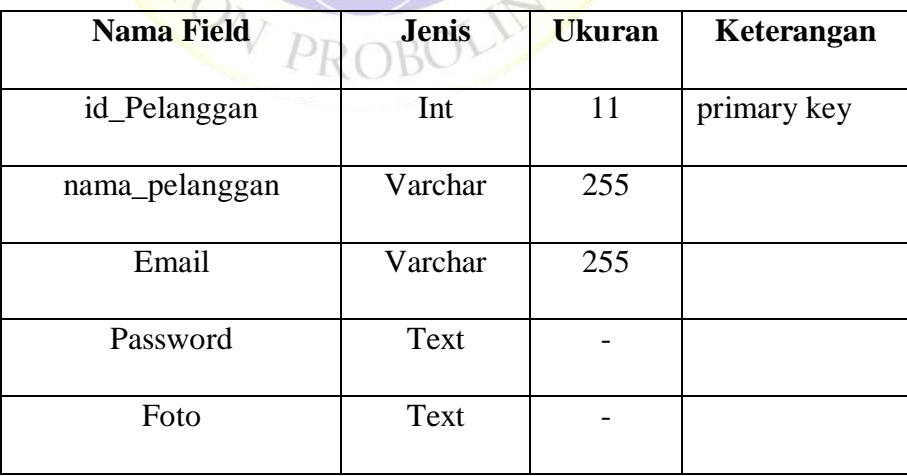

# **Tabel 4.3** Tabel Kategori

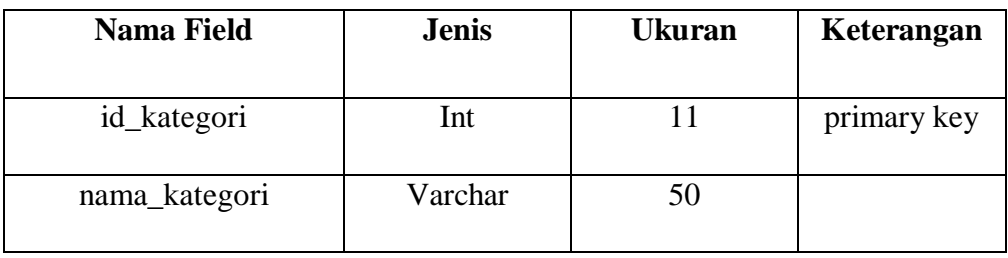

# **Tabel 4.4** Tabel Barang

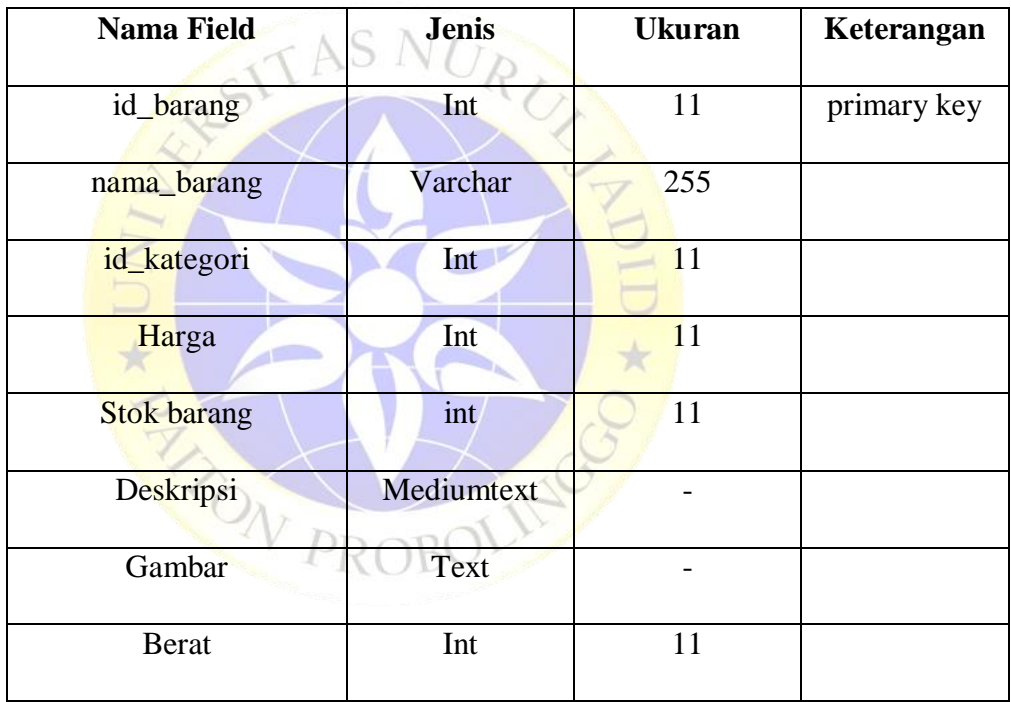

# **Tabel 4.5** Tabel Gambar

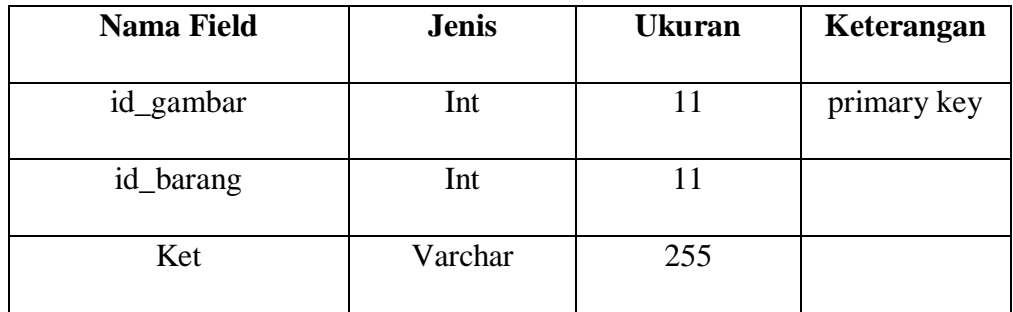

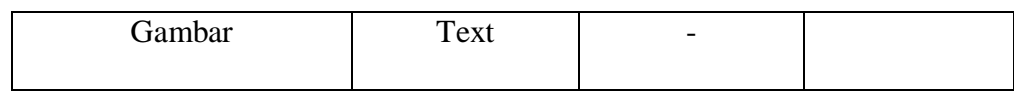

# **Tabel 4.6** Tabel Rekening

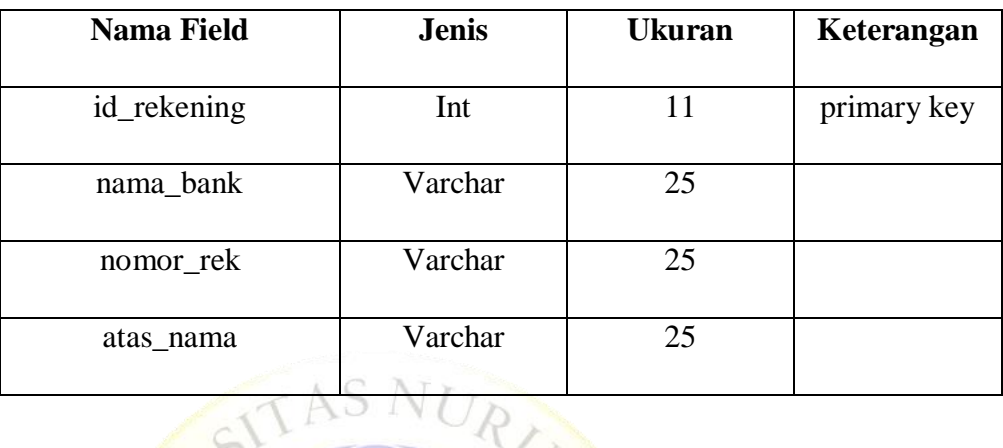

# $\sqrt{2}$  **Tabel 4.7** Tabel Rinci Transaksi

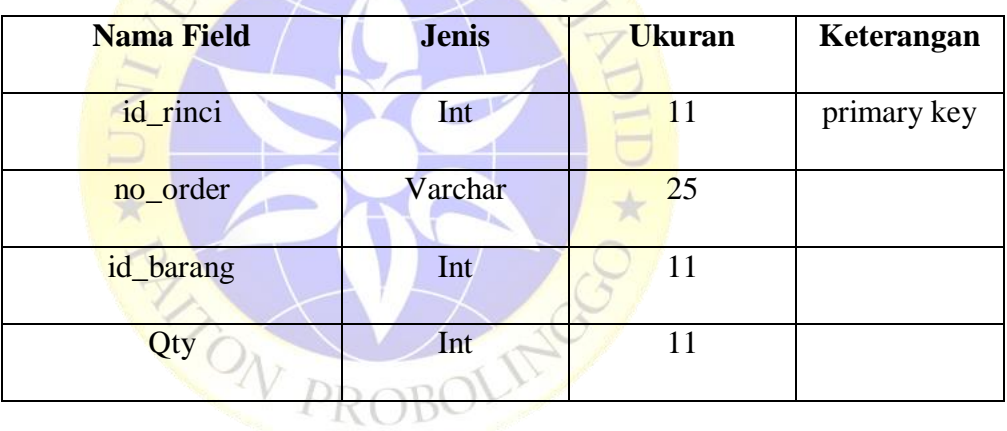

# **Tabel 4. 8** Tabel Setting

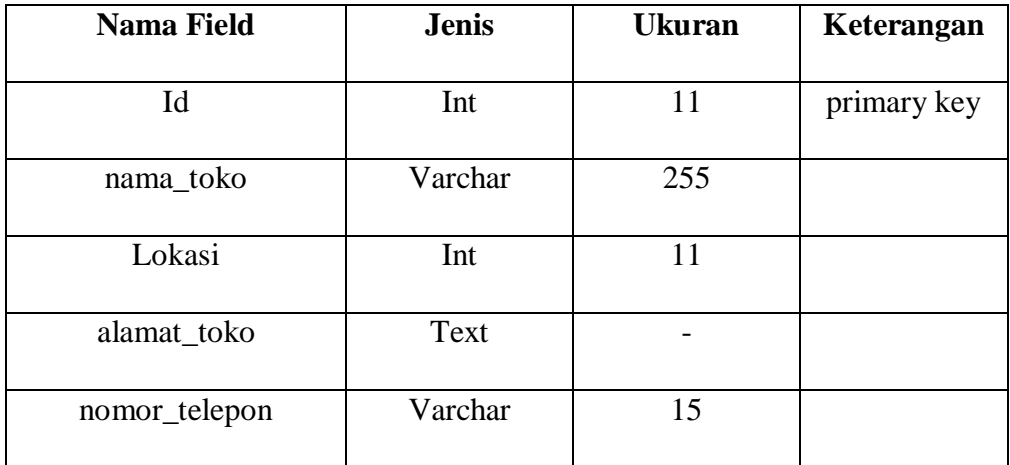

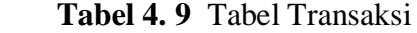

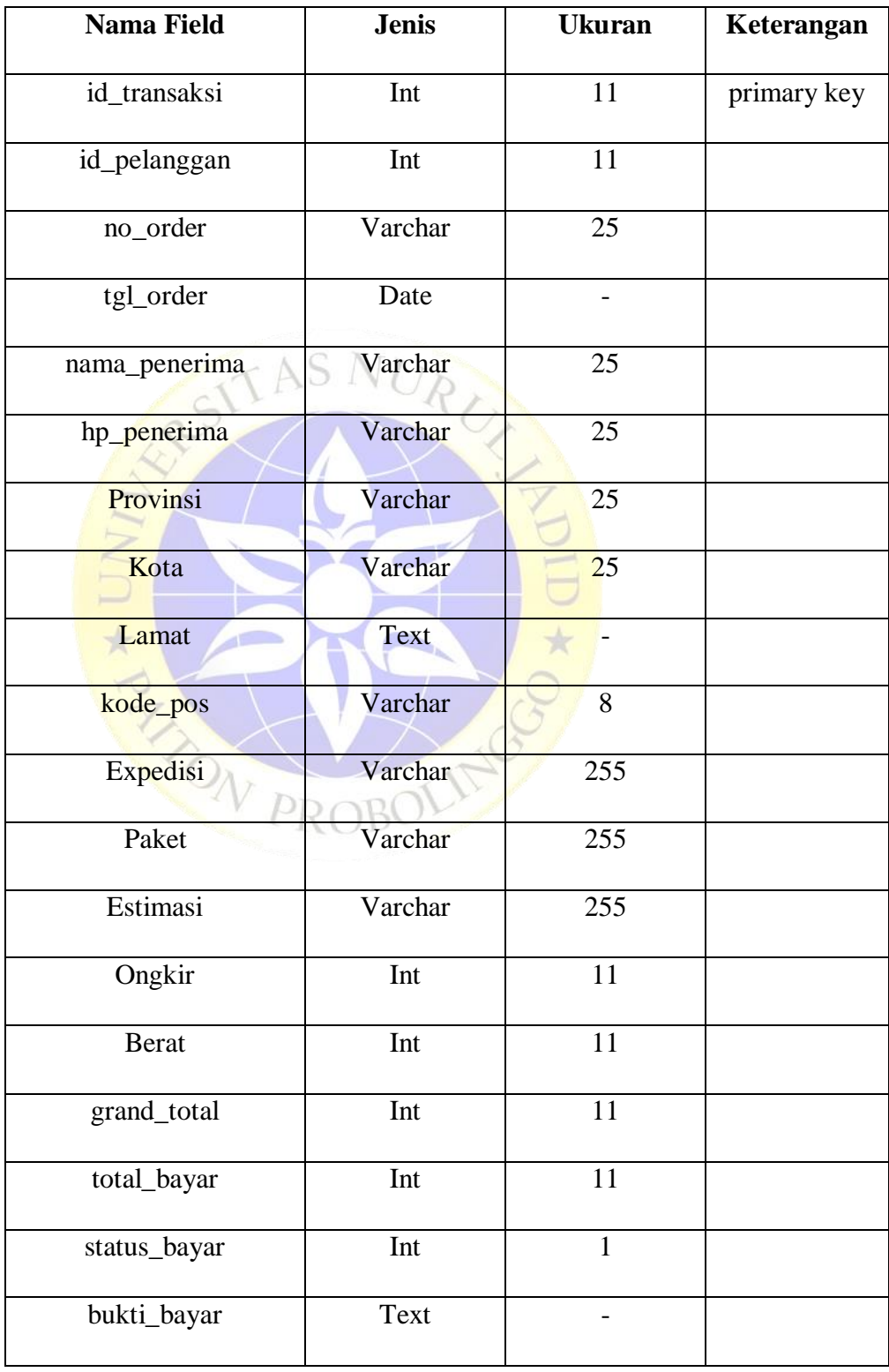

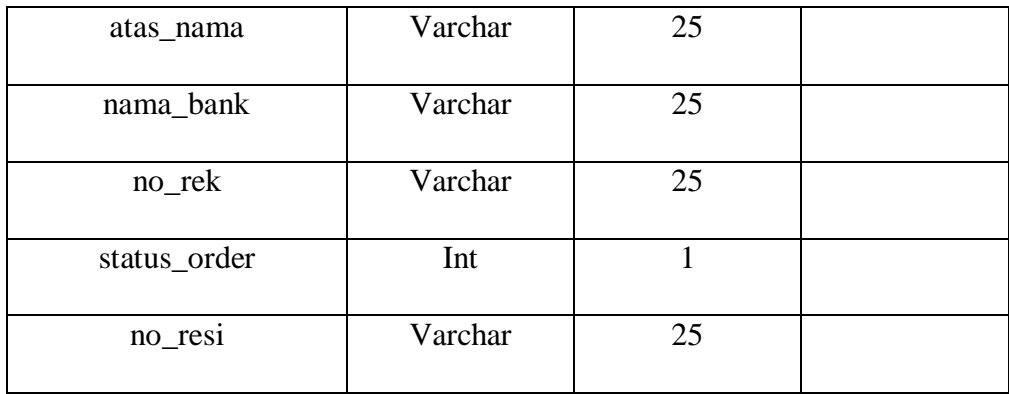

#### **4.2.3 Pengkodean**

Dari hasil perancangan yang dibuat kemudian diimplementasikan atau diterjemahkan dari perancangan ke bahasa pemrograman *web* dengan *framework codeIgneiter*. Untuk pengkodean dalam penelitian ini sebagai berikut.

```
1. Coding Login
```

```
80
<body class="hold-transition login-page">
     <div class="login-box">
        <div class="login-logo">
           \langleb href="\langle?= base url() ?>"><b>Toko</b> Barakat Tech</b>
         </div>
        <!-- /.login-logo -->
        <div class="card">
            <div class="card-body login-card-body">
                 <p class="login-box-msg">Silahkan Login</p>
                <?php
               echo validation errors(' <div class="alert alert-info alert-
dismissible">
                <button type="button" class="close" data-dismiss="alert" aria-
hidden="true">×</button>
               <h5><i class="icon fas fa-info"></i> Alert!</h5>','</div>');
                if ($this->session->flashdata('error')) {
 echo '<div class="alert alert-danger alert-dismissible">
 <button type="button" class="close" data-dismiss="alert" aria-
hidden="true">×
                     </button>
                   <h5><i class="icon fas fa-ban"></i> Alert!</h5>';
                    echo $this->session->flashdata('error');
                    echo '</div>';
 }
                if ($this->session->flashdata('pesan')) {
                     echo '<div class="alert alert-success alert-dismissible">
                    <button type="button" class="close" data-dismiss="alert" 
                   aria-hidden="true">×</button>
                   <h5><i class="icon fas fa-check"></i> Succes!</h5>';
                    echo $this->session->flashdata('pesan');
                    echo '</div>';
 }
               echo form_open('auth/login_user')
?> 22 April 23 April 23 April 23
                <div class="input-group mb-3">
                    <input type="text" name="username" class="form-control"
placeholder="Username">
                     <div class="input-group-append">
                        <div class="input-group-text">
                             <span class="fas fa-envelope"></span>
```
#### **Segmen Program 4.1** *Coding Login*

#### 2. *Coding* Pesanan Masuk

```
Segmen Program 4.2 Coding pesanan masuk
<div class="tab-pane fade" id="custom-tabs-four-messages" role="tabpanel"
                                       aria-labelledby="custom-tabs-four-messages-tab">
                                       <table class="table">
<u> 
street in the contract of the contract of the contract of the contract of the contract of the contract of the contract of the contract of the contract of the contract of the contract of the contract of the contract of</u>
                                                 <th>No Order</th>
                                                <th>Tanggal</th>
                                                <th>Expedisi</th>
                                                <th>total Bayar</th>
                                                <th>No Resi</th>
                                           \langle/tr>
                                           <?php foreach ($pesanan_dikirim as $key =>
$value) { ?>
                                           \langle \text{tr} \rangle <td><?= $value->no_order ?></td>
                                                 <td><?= $value->tgl_order ?></td>
- インディアンのサイト<br>- インディアンのサイト<br>- インディアンのサイト
                                                      <b><?= $value->expedisi ?></b><br>
                                                     Paket : <?= $value->paket ?><br>
                                                     Ongkir : Rp. \langle?= number format($value-
>ongkir,0) ?>
\langle \rangletd>
                                                <td>
                                                      <b>Rp. <?= number_format($value-
>total bayar,0) ?></b><br>
                                                      <span class="badge badge-
success">Dikirim</span>
\langle \rangletd>
                                                <td>
                                                      <h4><?= $value->no_resi ?></h4>
                                                \langle/td>
                                           \langle/tr>
                                           <?php } ?>
                                       </table>
                                  </div>
```
#### 3. *Coding CheckOut*

```
<!-- Simpan Transaksi -->
     <input name="no_order" value="<?= $no_order ?>" hidden>
     <input name="estimasi" hidden>
     <input name="ongkir" hidden>
     <input name="berat" value="<?= $tot_berat_barang ?>" hidden><br>
 <input name="grand_total" value="<?= $this->cart->total() ?>" hidden>
 <input name="total_bayar" hidden>
     <!-- end Simpan Transaksi -->
     <!-- Simpan Rinci Transaksi -->
     <?php
 $i = 1; foreach ($this->cart->contents() as $items) {
         echo
        form hidden('qty' . $i++, $items['qty']);
\sim \sim \lambda ?>
     <!-- end Simpan Rinci Transaksi -->
     <div class="row no-print">
         <div class="col-12">
             <a href="<?= base_url('belanja') ?>" class="btn btn-warning"><i
class="fas fa-backward"></i> Kemabli Ke
                Keranjang</a>
             <button type="submit" class="btn btn-primary float-right"
style="margin-right: 5px;">
                 <i class="fas fa-shopping-cart"></i> Proses CheckOut
```
## **Segmen program 4.3** *Coding CheckOut*

#### 4. *Coding* Pembayaran

```
<div class="col-sm-6">
         <div class="card card-primary">
             <div class="card-header">
                 <h3 class="card-title">Upload Bukti Pembayaran</h3>
            \langle/div>
             <!-- /.card-header -->
             <!-- form start -->
             <?php
               echo form_open_multipart('pesanan_saya/bayar/' . $pesanan-
>id transaksi);
               ?>
             <div class="card-body">
                  <div class="form-group">
                      <label>Atas Nama</label>
                     <input name="atas_nama" class="form-control"
placeholder="Atas Nama" required>
                  </div>
                 <div class="form-group">
                      <label>Nama Bank</label>
                     <input name="nama_bank" class="form-control"
placeholder="Nama Bank" required>
                  </div>
                 <div class="form-group">
                      <label>No Rekening</label>
                      <input name="no_rek" class="form-control" placeholder="No 
Rekening" required>
                  </div>
                  <div class="form-group">
                      <label for="exampleInputFile">Bukti Bayar</label>
                      <input type="file" name="bukti_bayar" class="form-control"
required>
                  </div>
            \langle/div>
             <!-- /.card-body -->
             <div class="card-footer">
                 <button type="submit" class="btn btn-primary">Submit</button>
                 <a href="<?= base_url('pesanan_saya') ?>" class="btn btn-
success">Back</a>
             </div>
             <?php echo form_close() ?>
        \frac{1}{\sqrt{div}} </div>
```
**Segmen Program 4.4** *Coding* Pembayaran

5. *Coding* Laporan

```
<div class="col-12 table-responsive">
               <table class="table table-striped">
                   <thead>
                       <tr>
                          <th>No</th>
                         <th>No Order</th>
                         <th>Barang</th>
                         <th>Harga</th>
                         <th>Qty</th>
                         <th>Total Harga</th>
                      \langle/tr>
                   </thead>
                  <tbody>
                      \frac{1}{2}php \frac{1}{2}no=1;
                  \text{Sgrand\_total} = 0; foreach ($laporan as $key => $value) {
$tot harga = $value->qty * $value->harga;
$grand total = $grand total + $tot harga;
 ?>
                      \overline{<}<td><?= $no++ ?></td>
                         <td><?= $value->no order ?></td>
                         <td><?= $value->nama_barang ?></td>
                          <td>Rp. <?= number_format($value->harga, 0) ?></td>
 <td><?= $value->qty ?></td>
 <td>Rp. <?= number_format($tot_harga, 0) ?></td>
                      \langle/tr>
                       <?php } ?>
                   </tbody>
               </table>
              <h3>Grand Total : Rp. <?= number_format($grand_total, 0)
?></h3>
           </div>
           <!-- /.col -->
       \langle/div>
              W PROBOLIT
```
**Segmen Program 4.5** *Coding* Laporan

#### **4.3 Implementasi**

# **4.3.1 Halaman Pelanggan**

# **1. Halaman** *Register* **Pelanggan**

Halaman ini merupakan tampilan awal ketika membuka aplikasi, untuk masuk pada aplikasi maka pelanggan harus melakukan *registrasi* terlebih dahulu jika masih belum mempunyai akun. Berikut merupakan halaman *register* pelanggan.

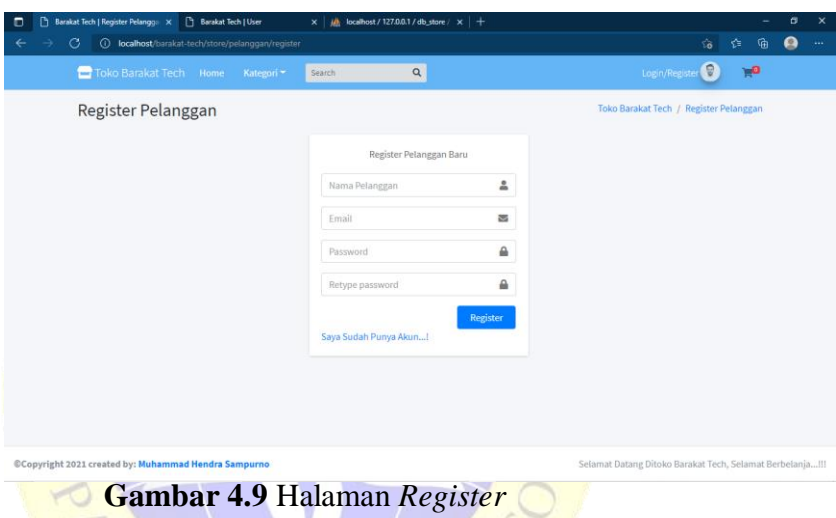

#### **2. Halaman** *Login* **Pelanggan**

Halaman *login* merupakan halaman awal untuk dapat masuk pada aplikasi, jika pelanggan sudah melakukan *registrasi* akun maka pelanggan bisa langsung *login* menggunakan *email* dan *password* yang sudah didaftarkan, namun jika masih belum mempunyai akun maka pelanggan harus melakukan *registrasi* terlebih dahulu.

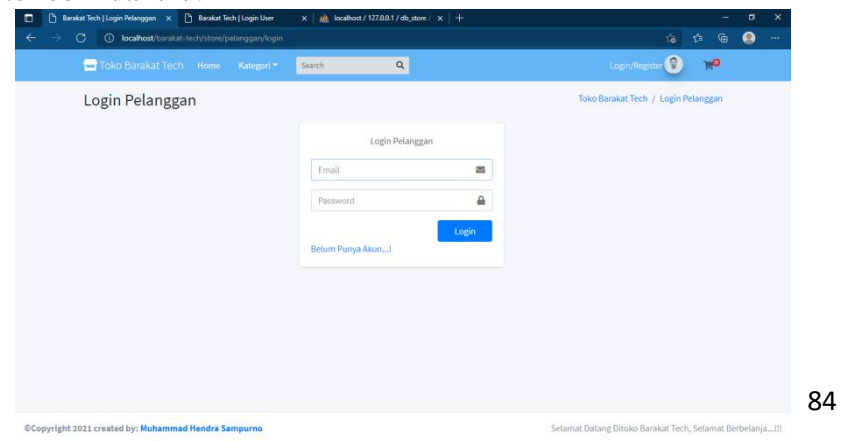

### **Gambar 4.10** Halaman *Login*

## **3. Halaman** *Home*

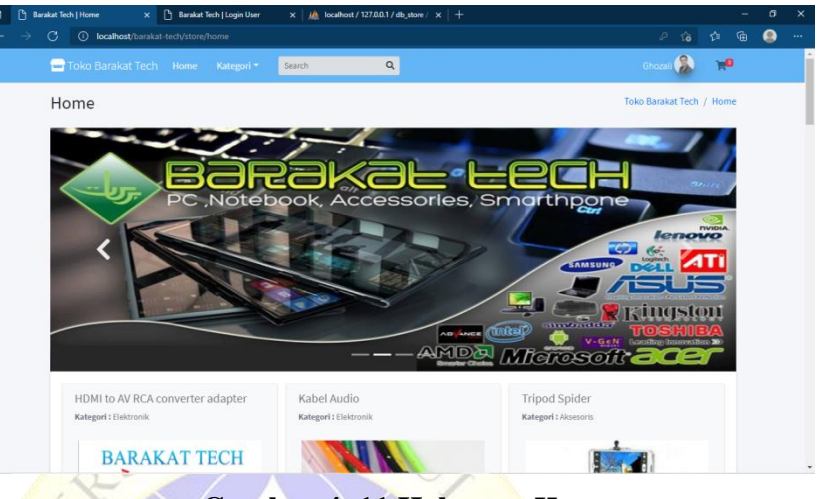

**Gambar 4. 11 Halaman** *Home*

Halaman ini merupakan halaman awal pada aplikasi setelah *login* melalui halaman *login*. Halaman ini menampilkan semua barang yang ada pada Toko Barakat Tech, pada halaman ini pelanggan dapat mencari barang yang ingin dibeli.

# **4. Halaman** *Serch*

Didalam halaman *home* terdapat kolom *serch* dimana fungsi dari kolom pencarian tersebut ialah untuk memudahkan pelanggan dalam mencari barang yang akan dibeli.

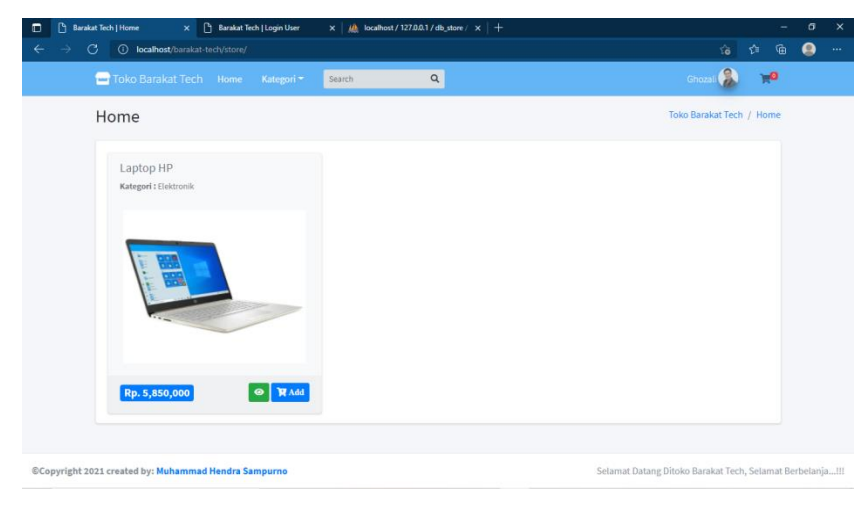

### **Gambar 4. 12 Halaman** *Serch*

### **5. Halaman Aksesoris**

Halaman ini menampilkan barang yang tergategori aksesoris,

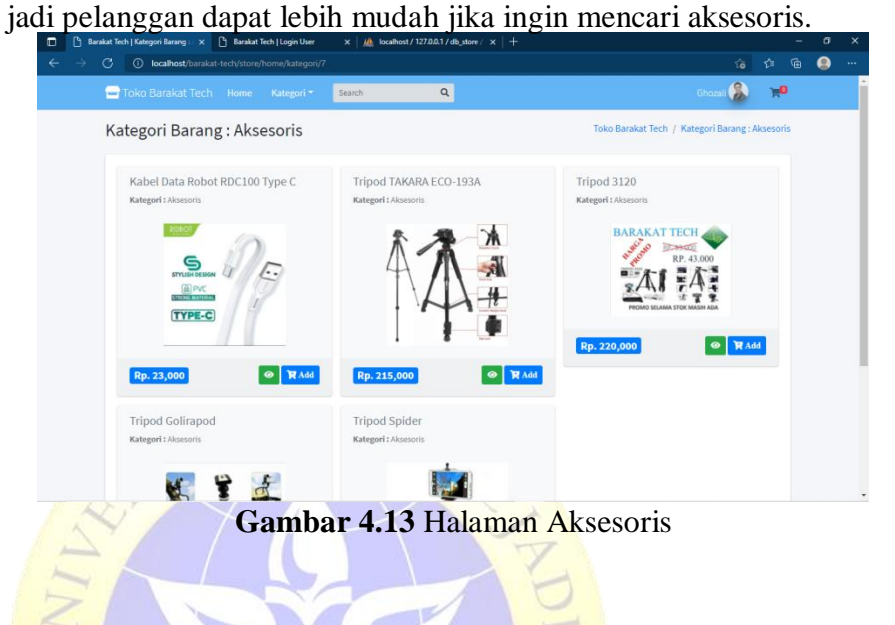

# **6. Halaman Elektronik**

Halaman ini menampilkan barang yang tergategori elektronik, pada halaman ini pelanggan akan lebih mudah jika hanya mencari barang-barang elektronik.

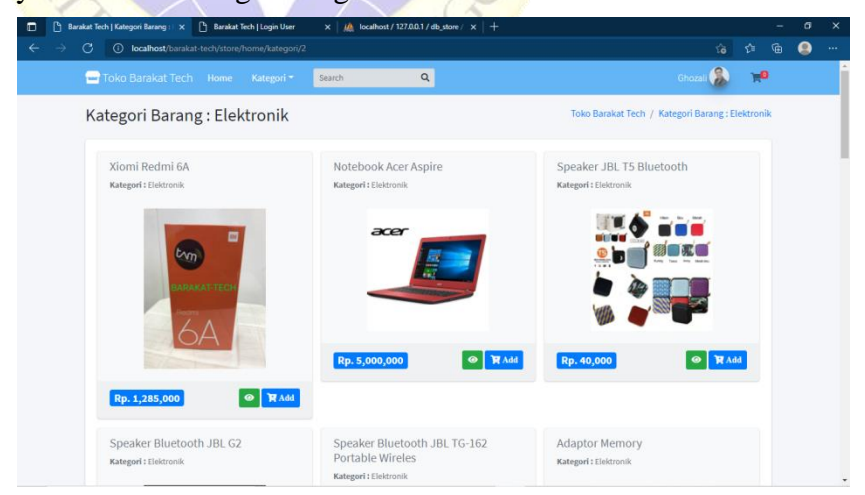

**Gambar 4. 14 Halaman Elektronik**

# **7. Halaman View Barang**

Halaman ini menampilkan barang secara rinci, halaman ini akan tampil jika pelanggan meng-klik tanda *view*(mata) yang ada pada masing-masing kolom barang. Didalam halaman ini terdapat menu *Add to Cart* yang berfungsi untuk memasukkan barang ke dalam keranjang belanja, jadi jika pelanggan ingin membeli barang tersebut maka dapat langsung meng-klik menu tersebut.

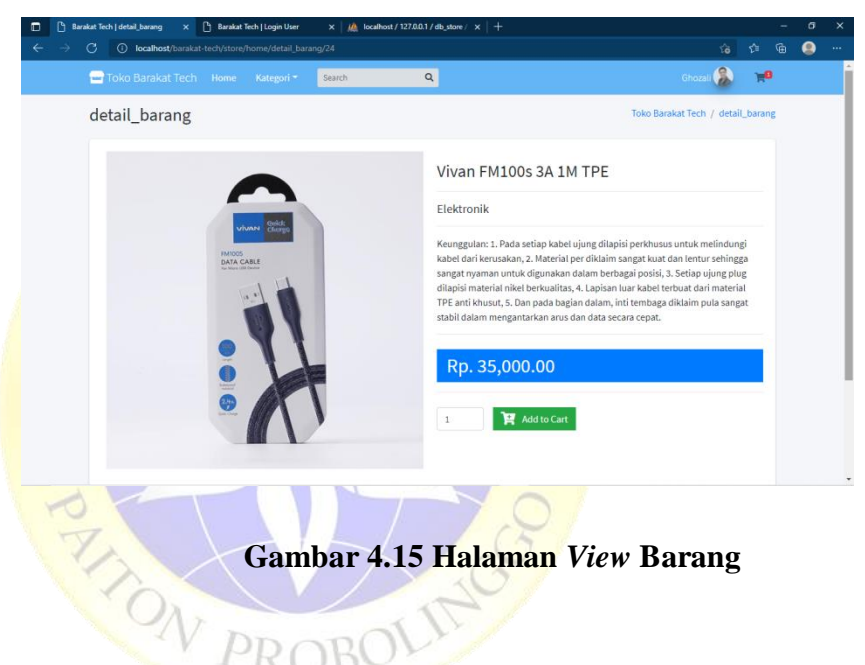

#### **8. Halaman Keranjang Belanja**

Halaman ini menampilkan daftar barang yang dimasukkan oleh pelanggan ke dalam menu keranjang belanja melalui menu *Add* pada kolom barang dan menu *Add to Cart* pada halaman detail (*view*) barang. Pada halaman ini terdapat menu *updtae cart* yang berfungsi untuk menambah barang pesanan, menu

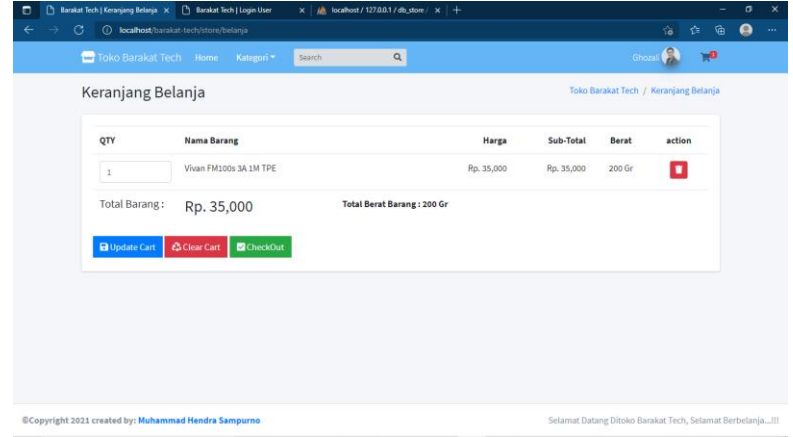

## **Gambar 4.16** Halaman Keranjang Belanja

*clear cart* dan ikon tong sampah yang berfungsi untuk menghapus daftar pesanan dan menu *checkout* untuk melakukan proses pemesanan.

#### **9. Halaman** *CheckOut* **Belanja**

Ketika pelanggan meng-klik menu *checkout* maka akan tampil halaman berikut

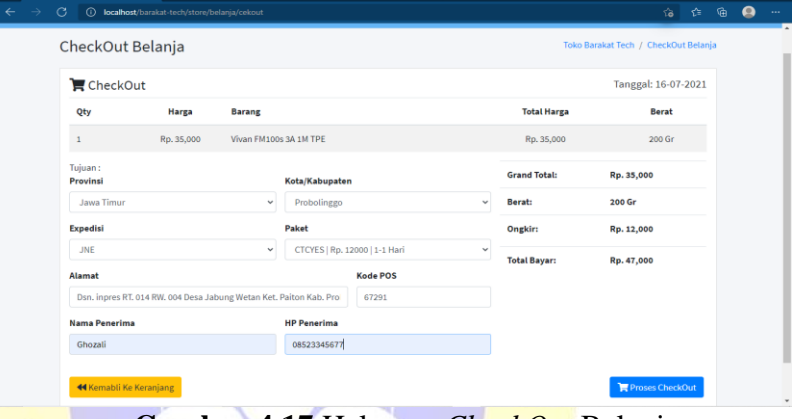

# **Gambar 4.17** Halaman *CheckOut* Belanja

**Pada halaman ini pelanggan harus memasukkan data-data** seperti provinsi, kota/kabupaten, *expedisi*, paket, alamat, kode pos dan no hp penerima untuk melakukan pemesanan. PROBU

# **10. Halaman Pesanan Saya**

Halaman ini menampilkan empat status pesanan, yaitu *order*, diproses, dikirim dan selesai. Pada menu *order* terdapat

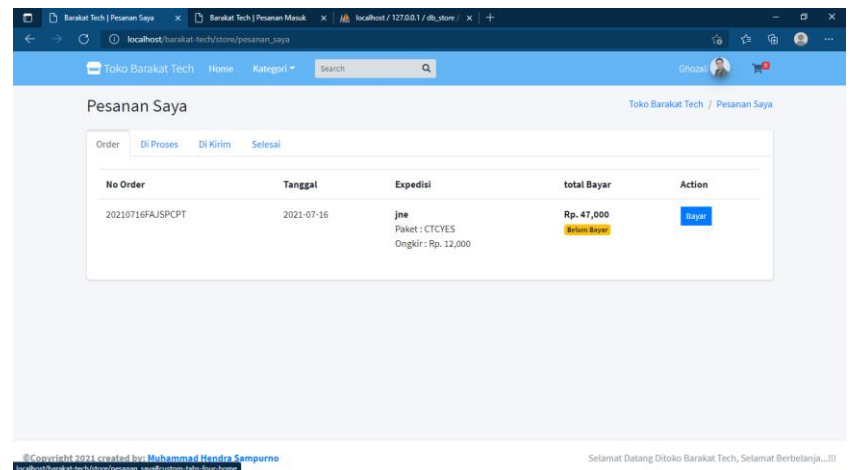

#### **Gambar 4.18 Halaman Pesanan Saya**

menu bayar yang berfungsi untuk melakukan pembayaran dan melanjutkan proses transaksi.

Ketika pelanggan mengklik menu bayar maka akan tampil halaman pembayaran, didalam halaman ini pelanggan harus memasukkan nama penerima, nama bank, nomor rekening dan uploud bukti pembayaran.

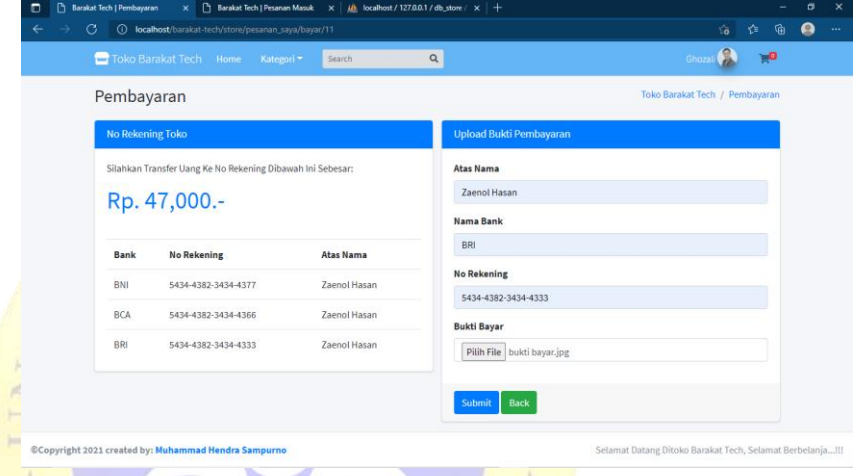

**Gambar 4.19** Halaman Pembayaran

# **4.3.2 Halaman Admin**

# **1.** *Login* **Admin**

Halaman *login* merupakan halaman awal untuk dapat masuk pada aplikasi, jika admin sudah melakukan pengisian *username* dan *password* maka admin bisa *login* kehalaman *admin/dashboard*.

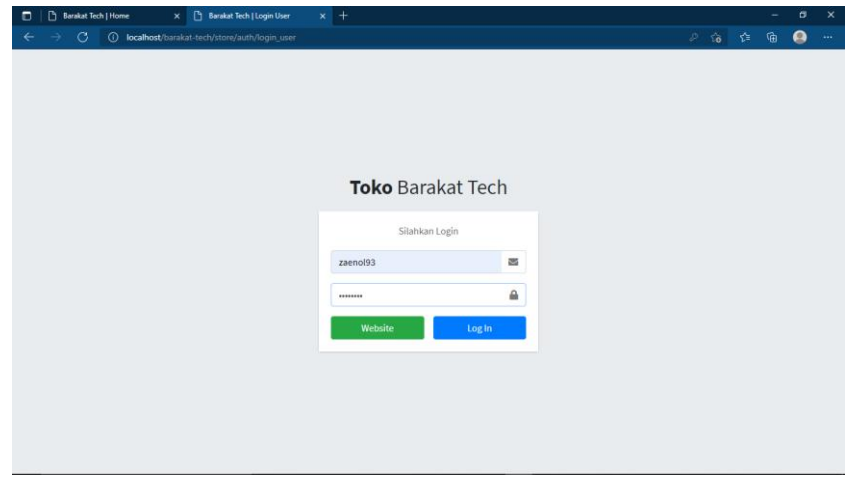

## **Gambar 4.20** Halaman *Login*

#### **2. Halaman** *Dashboard*

Halaman ini merupakan tampilan awal admin yaitu menampilkan menu kategori, barang, gambar barang, pesanan masuk, laporan, *setting*, *user*, dan *log out*.

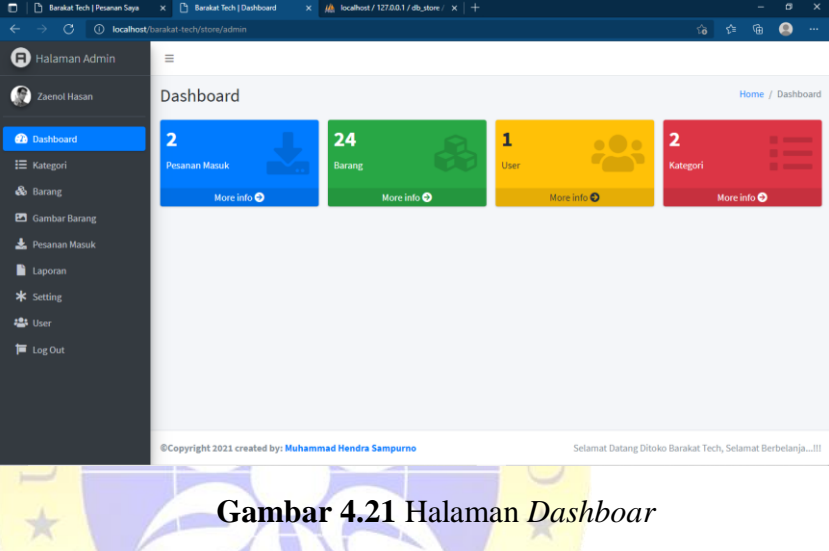

# **3. Menu Kategori**

Halaman ini menampilkan data yang terkategori yaitu aksesoris dan elektronik, pada halaman ini admin akan lebih mudah untuk menambah kategori barang, mengedit kategori barang dan menghapus kategori barang yang ada di kategori.

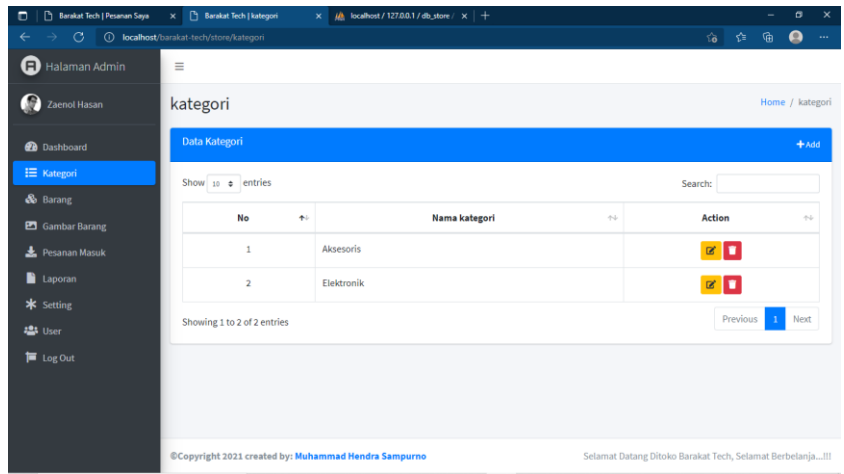

**Gambar 4. 22** Menu Kategori

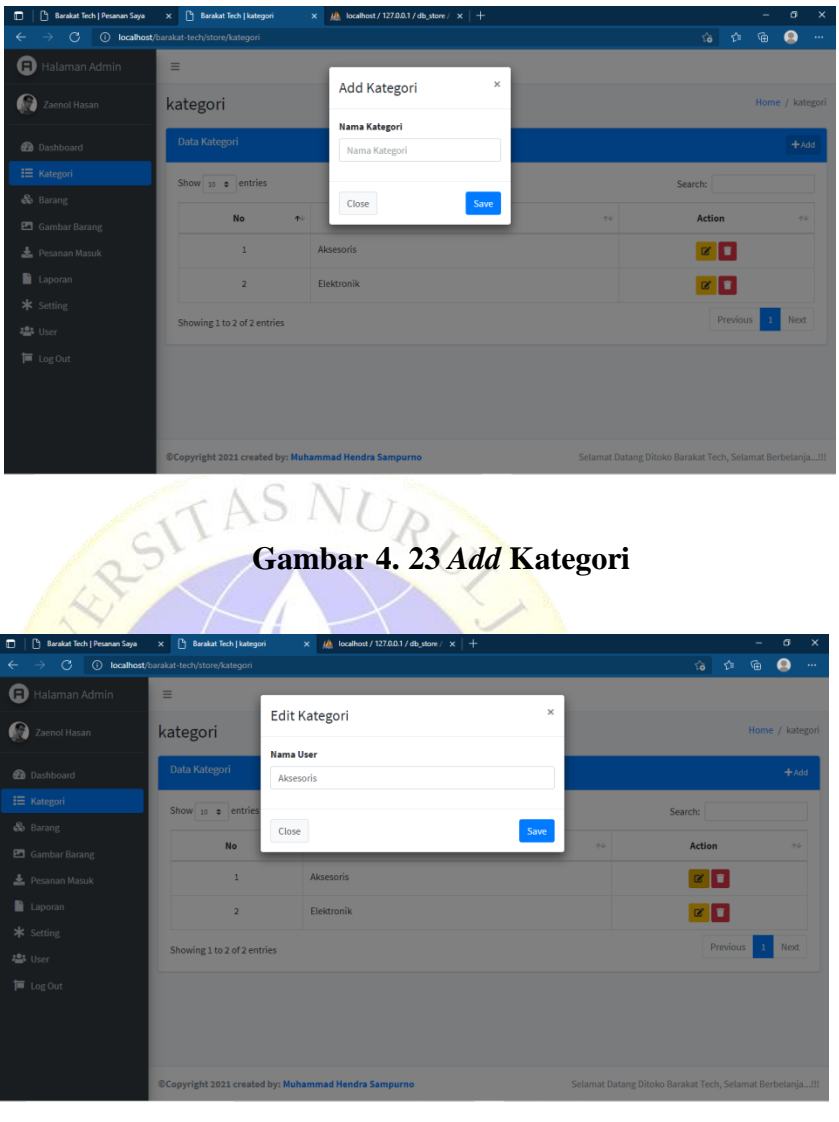

**Gambar 4.24** Edit Kategori

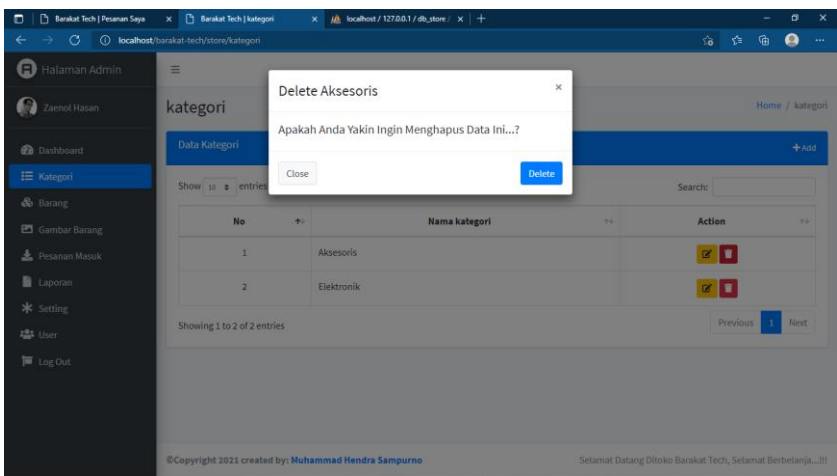

**Gambar 4.25** Hapus Kategori

# **4. Menu Barang**

Halaman ini menambah data barang, admin akan lebih mudah untuk menambah barang, mencari barang, mengedit dan menghapus barang yang ada di menu barang.

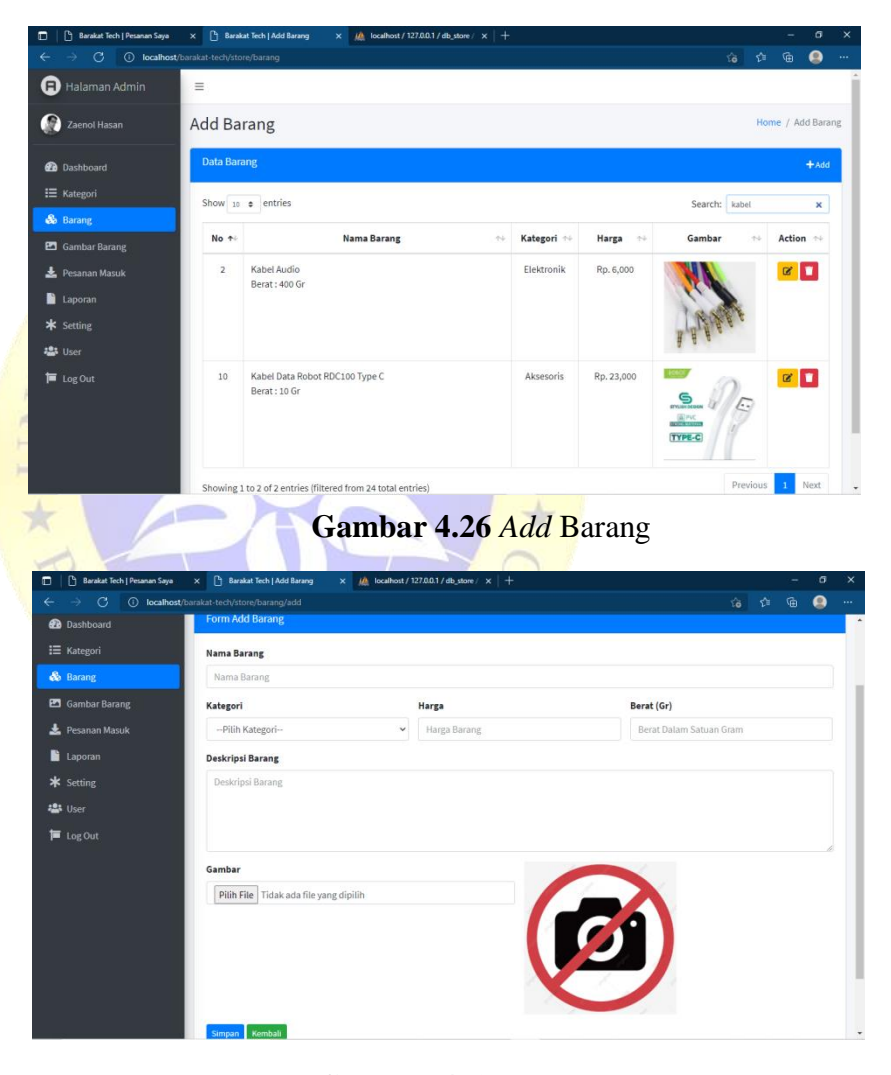

**Gambar 4. 27** *Form add* Barang

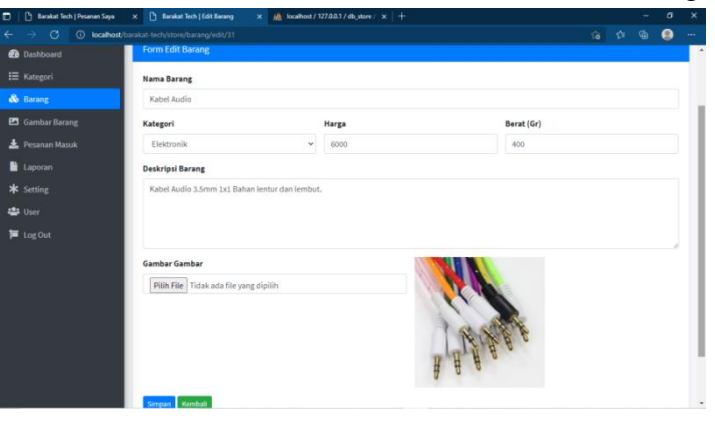

**Gambar 4.28** *Form* edit Barang

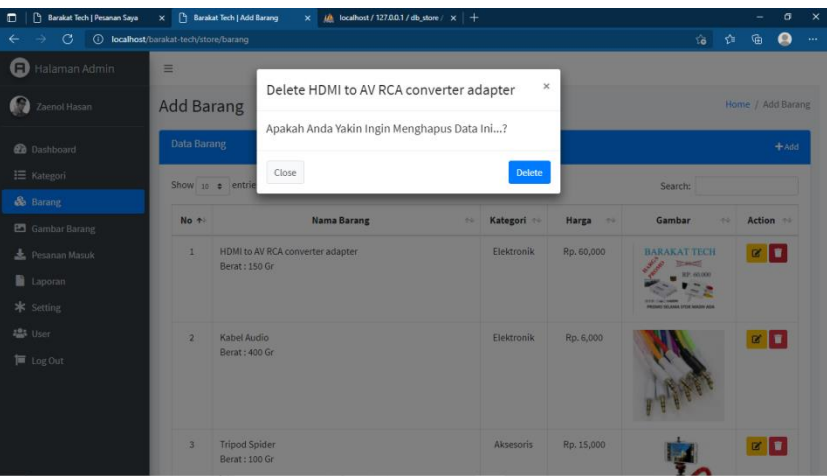

**Gambar 4. 29** *Delete* Barang

# **5. Menu Gambar Barang**

Halaman ini menambah data gambar barang/melihat gambar dan warna barang, admin akan menambah gambar barang dan pilihan warna barang, mencari gambar barang, mengedit dan menghapus gambar barang yang ada di menu gambar barang ketika tidak sesuai.

| <sup>(3</sup> ) Barakat Tech   Pesanan Saya<br>$\Box$ | $\times$                                      | <sup>[1</sup> ] Barakat Tech   Gambar Barang<br>$\frac{1}{2}$ localhost / 127.0.0.1 / db_store / $\times$   +<br>$\times$ |                                            |                                                     |                         |                      | -            | σ                                          | $\times$ |  |
|-------------------------------------------------------|-----------------------------------------------|----------------------------------------------------------------------------------------------------|--------------------------------------------|-----------------------------------------------------|-------------------------|----------------------|--------------|--------------------------------------------|----------|--|
| G<br>$\rightarrow$<br>$\leftarrow$                    | (i) localhost/barakat-tech/store/gambarbarang |                                                                                                    |                                            |                                                     |                         | 作<br>$\sim$          | 庙            | Q                                          | $\cdots$ |  |
| G)<br>Halaman Admin                                   | $\equiv$                                      |                                                                                                    |                                            |                                                     |                         |                      |              |                                            |          |  |
| r e<br><b>Zaenol Hasan</b>                            | <b>Gambar Barang</b>                          |                                                                                                    |                                            |                                                     |                         | Home / Gambar Barang |              |                                            |          |  |
| <b><i>A</i></b> Dashboard                             |                                               | <b>Data Gambar Barang</b>                                                                                                 |                                            |                                                     |                         |                      |              |                                            |          |  |
| <b>i</b> Kategori                                     | Show 10 $\div$ entries<br>Search:             |                                                                                                    |                                            |                                                     |                         |                      |              |                                            |          |  |
| & Barang                                              | No +                                          | <b>Nama Barang</b>                                                                                                    | $\left\langle \cdot , \cdot \right\rangle$ | Cover<br>$\left\langle \cdot , \cdot \right\rangle$ | Jumlah $\rightarrow$    | <b>Action</b>        |              | $\left\langle \cdot , \cdot \right\rangle$ |          |  |
| <b>Ed</b> Gambar Barang                               |                                               |                                                                                                    |                                            |                                                     |                         |                      |              |                                            |          |  |
| Pesanan Masuk<br><b>Laporan</b>                       | 1                                             | HDMI to AV RCA converter adapter                                                                                          |                                            | <b>BARAKAT TECH</b><br><b>COMME</b><br>RP. 40.000   | $\overline{0}$          |                      | + Add Gambar |                                            |          |  |
| * Setting                                             | $\overline{2}$                                | Kabel Audio                                                                                                    |                                            |                                                     | ï                       |                      | + Add Gambar |                                            |          |  |
| <b>223</b> User<br><b>■</b> Log Out                   |                                               |                                                                                                    |                                            |                                                     |                         |                      |              |                                            |          |  |
| 3                                                     |                                               | <b>Tripod Spider</b>                                                                                                    |                                            |                                                     | $\overline{\mathbf{2}}$ |                      | + Add Gambar |                                            |          |  |
|                                                       | 4                                             | <b>Tripod Golirapod</b>                                                                                                   |                                            |                                                     |                         |                      | + Add Gambar |                                            | $\star$  |  |

**Gambar 4. 30** Gambar Barang

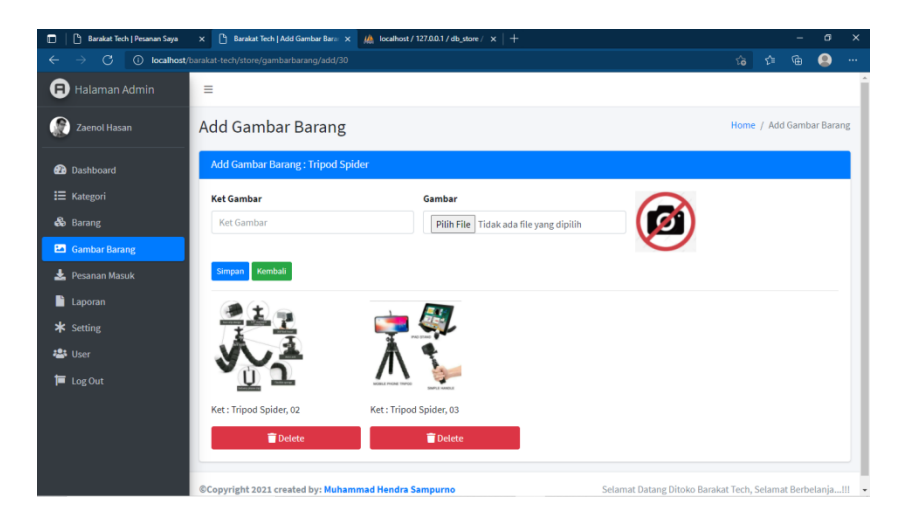

**Gambar 4.31** *Add* Gambar Barang

# **6. Menu Pesanan Masuk**

Halaman ini admin bisa mengetahui data pesanan masuk dan nota bukti pembayaran, pesanan diproses, pesanan dikirim,  $\mathbb{R}$ pesanan selesai.

| Barakat Tech   Pesanan Saya<br>$\Box$ | Barakat Tech   Pesanan Masuk<br>$\times$                  | $\boldsymbol{\mathsf{x}}$ | M localhost / 127.0.0.1 / db_store / x   + |                                                           |                        |     |   | σ                    | $\times$ |  |  |
|---------------------------------------|-----------------------------------------------------------|---------------------------|--------------------------------------------|-----------------------------------------------------------|------------------------|-----|---|----------------------|----------|--|--|
| $\circ$<br>→<br>$\leftarrow$          | <b>1</b> localhost/barakat-tech/store/admin/pesanan_masuk |                           |                                            |                                                           |                        | 令 辞 | 俑 | Ω                    | $\cdots$ |  |  |
| Θ<br>Halaman Admin                    | $\equiv$                                                  |                           |                                            |                                                           |                        |     |   |                      |          |  |  |
| G<br>Zaenol Hasan                     | Pesanan Masuk                                             |                           |                                            |                                                           |                        |     |   | Home / Pesanan Masuk |          |  |  |
| <b>2</b> Dashboard                    | Di Proses<br>Pesanan Masuk                                | Di Kirim                  | Selesai                                    |                                                           |                        |     |   |                      |          |  |  |
| E Kategori                            | No Order                                                  | <b>Tanggal</b>            | <b>Expedisi</b>                            | total Bayar                                               |                        |     |   |                      |          |  |  |
| & Barang                              | 20210716FAJSPCPT                                          | 2021-07-16                | jne                                        | Rp. 47,000                                                | Cek Bukti Bayar Proses |     |   |                      |          |  |  |
| <b>ES</b> Gambar Barang               |                                                           |                           | Paket: CTCYES                              | <b>Sudah Bayar</b>                                        |                        |     |   |                      |          |  |  |
| Pesanan Masuk                         |                                                           |                           | Ongkir: Rp. 12,000                         | <b>Menunggu Verifikasi</b>                                |                        |     |   |                      |          |  |  |
| Laporan                               |                                                           |                           |                                            |                                                           |                        |     |   |                      |          |  |  |
| * Setting                             |                                                           |                           |                                            |                                                           |                        |     |   |                      |          |  |  |
| <b>121</b> User                       |                                                           |                           |                                            |                                                           |                        |     |   |                      |          |  |  |
| <b>E</b> Log Out                      |                                                           |                           |                                            |                                                           |                        |     |   |                      |          |  |  |
|                                       |                                                           |                           |                                            |                                                           |                        |     |   |                      |          |  |  |
|                                       | @Copyright 2021 created by: Muhammad Hendra Sampurno      |                           |                                            | Selamat Datang Ditoko Barakat Tech, Selamat Berbelanja!!! |                        |     |   |                      |          |  |  |

**Gambar 4.32** Menu Pesanan Masuk

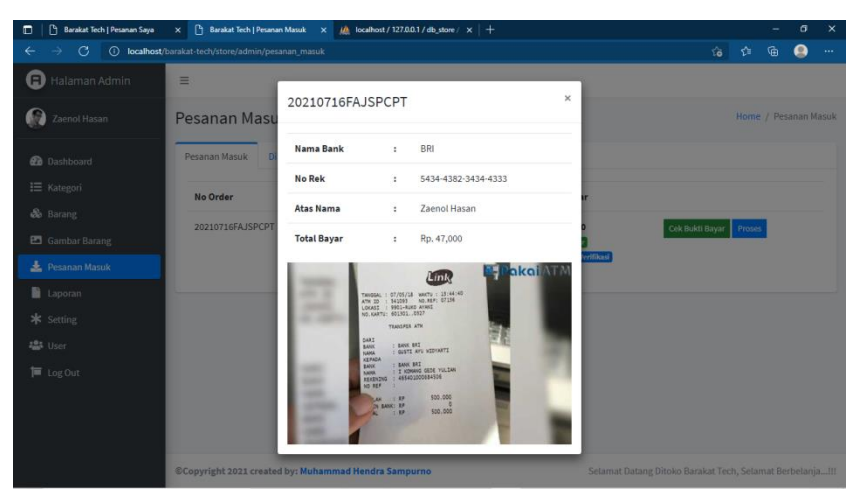

**Gambar 4.33** Nota Bukti Pembayaran

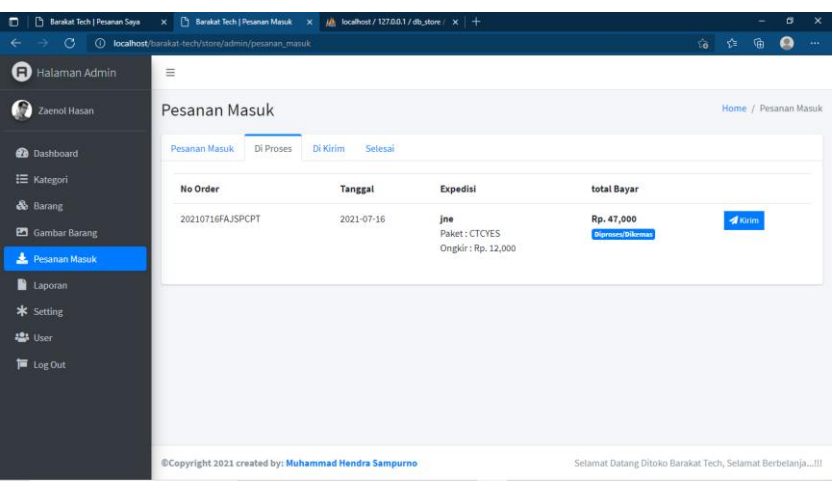

**Gambar 4.34** Pesanan Diproses

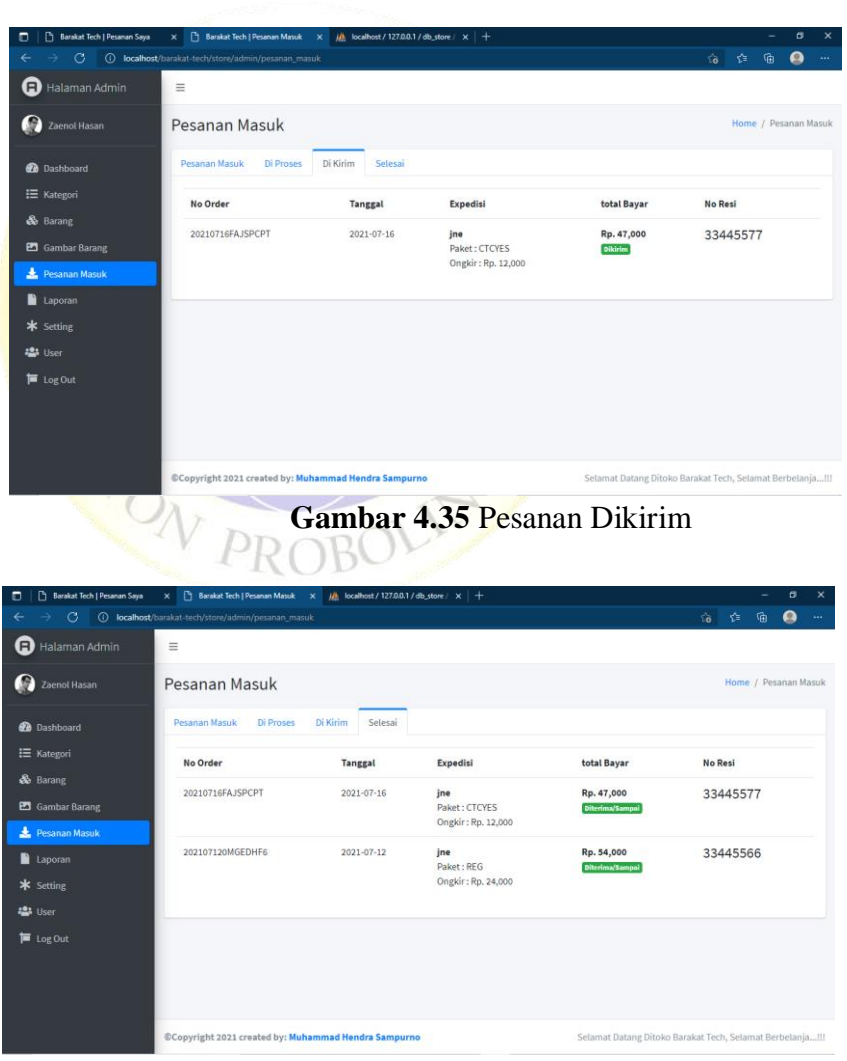

**Gambar 4.36** Pesanan Selesai

### **7. Menu Laporan**

Halaman ini menampilkan menu laporan harian, bulanan, dan laporan tahunan yang berisi *no order*, tangggal, total penjualan.

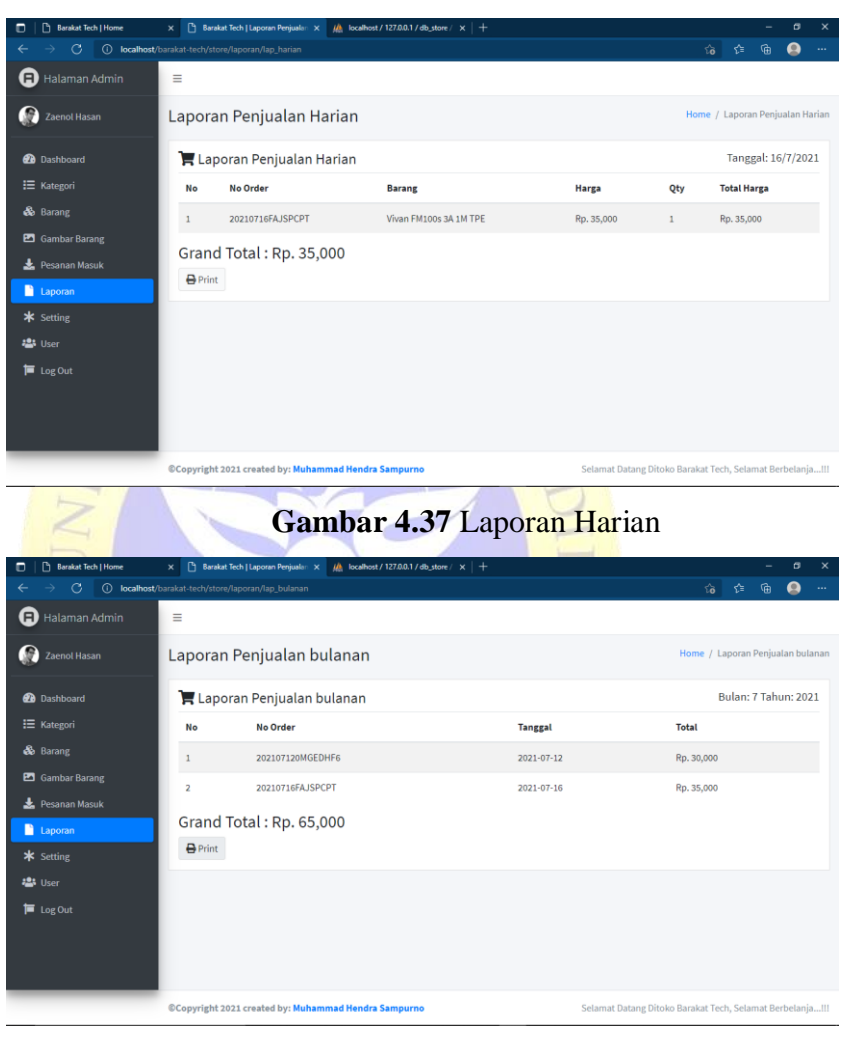

**Gambar 4.38** Laporan Bulanan

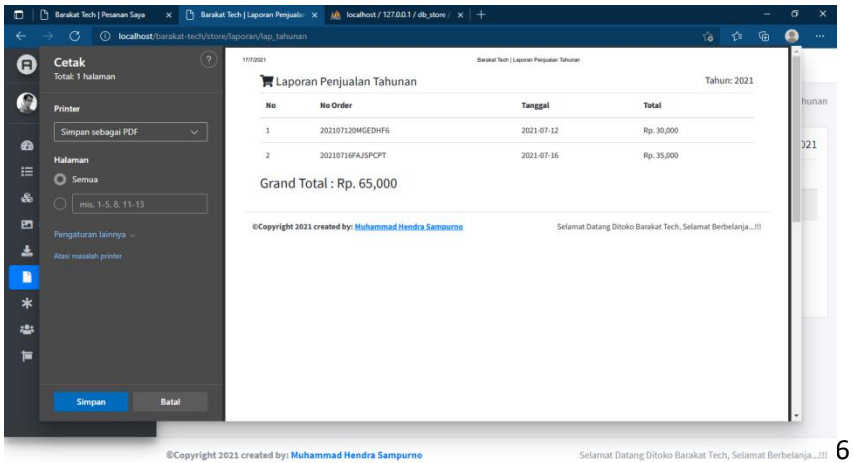

# **Gambar 4.39** Laporan Tahunan

# **8. Menu Setting**

Halaman ini menampilkan menu setting agar admin bisa mengatur provinsi, kota toko, nama toko, no telp, dan alamat toko.

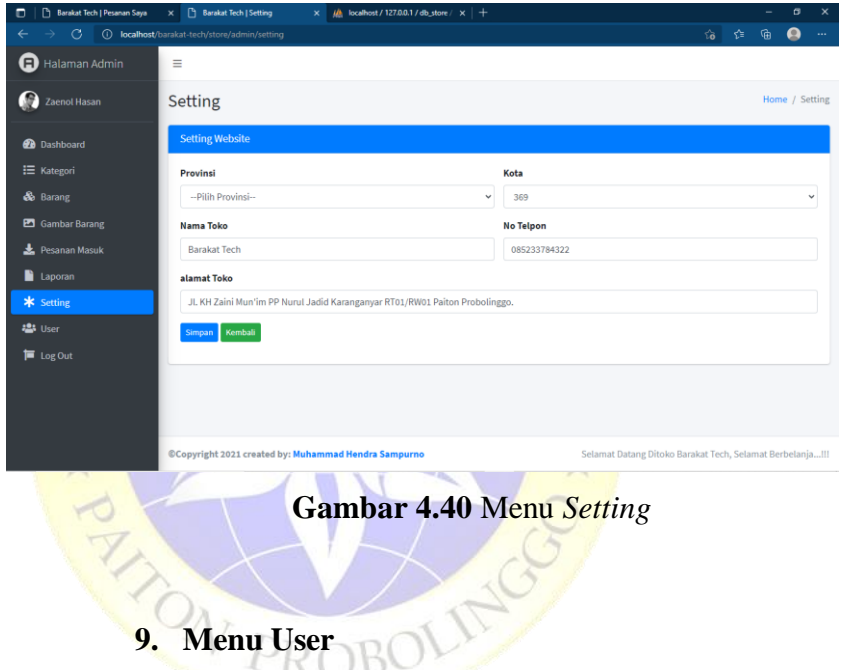

Halaman ini menampilkan menambah data *user/admin*, mengedit dan menghapus data *user/admin*.

| Barakat Tech   Pesanan Saya<br>$\Box$ | X Barakat Tech   User                                | $\times$    | $\frac{1}{2}$ localhost / 127.0.0.1 / db_store / $\times$   + |          |                 |                                                           |                |          |                         | σ<br>$\times$ |
|---------------------------------------|------------------------------------------------------|-------------|---------------------------------------------------------------|----------|-----------------|-----------------------------------------------------------|----------------|----------|-------------------------|---------------|
| $\circ$<br>$\leftarrow$<br>->         | (i) localhost/barakat-tech/store/user                |             |                                                               |          |                 |                                                           | $\hat{a}$      | ✿        | 庙                       | Q<br>         |
| Halaman Admin                         | $\equiv$                                             |             |                                                               |          |                 |                                                           |                |          |                         |               |
| Ω<br>Zaenol Hasan                     | User                                                 |             |                                                               |          |                 |                                                           |                |          |                         | Home / User   |
| <b>2</b> Dashboard                    | <b>Data User</b>                                     |             |                                                               |          |                 |                                                           |                |          |                         | $+$ Add       |
| <b>E</b> Kategori<br>& Barang         | Show $10 \div$ entries                               |             |                                                               |          |                 |                                                           | Search:        |          |                         |               |
| <b>En</b> Gambar Barang               | <b>Nama User</b><br>No<br>$\ddot{\phantom{1}}$       | $\gamma\ll$ | <b>Username</b><br>$\gamma\!\!\rightarrow\!\!\omega$          | Password | $\gamma\varphi$ | Level                                                     | $\gamma\gamma$ |          | <b>Action</b>           | $\sim$ 5      |
| Pesanan Masuk                         | Zaenol Hasan<br>1                                    |             | zaenol93                                                      | zaenol99 |                 | <b>Admin</b>                                              |                |          | $\alpha$ $\blacksquare$ |               |
| <b>Laporan</b>                        | Showing 1 to 1 of 1 entries                          |             |                                                               |          |                 |                                                           |                | Previous | $\mathbf{1}$            | Next          |
| * Setting                             |                                                      |             |                                                               |          |                 |                                                           |                |          |                         |               |
| 2 <sup>25</sup> User                  |                                                      |             |                                                               |          |                 |                                                           |                |          |                         |               |
| <b>■</b> Log Out                      |                                                      |             |                                                               |          |                 |                                                           |                |          |                         |               |
|                                       | @Copyright 2021 created by: Muhammad Hendra Sampurno |             |                                                               |          |                 | Selamat Datang Ditoko Barakat Tech, Selamat Berbelanja!!! |                |          |                         |               |

**Gambar 4.41** Menu *User/admin*

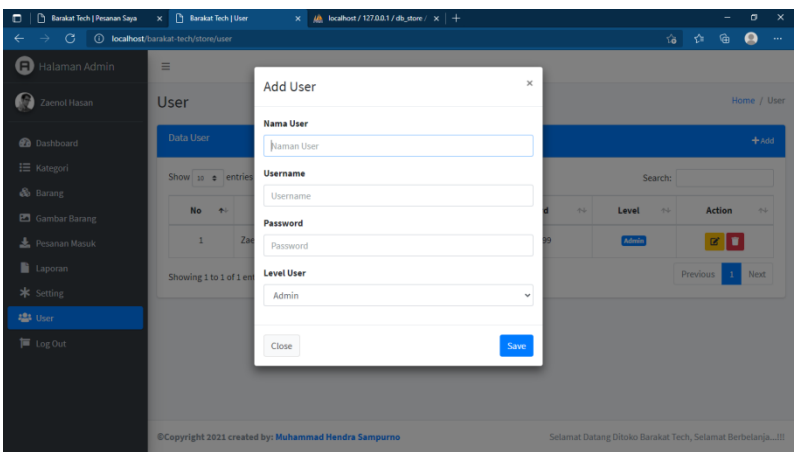

**Gambar 4.42** *Add User*

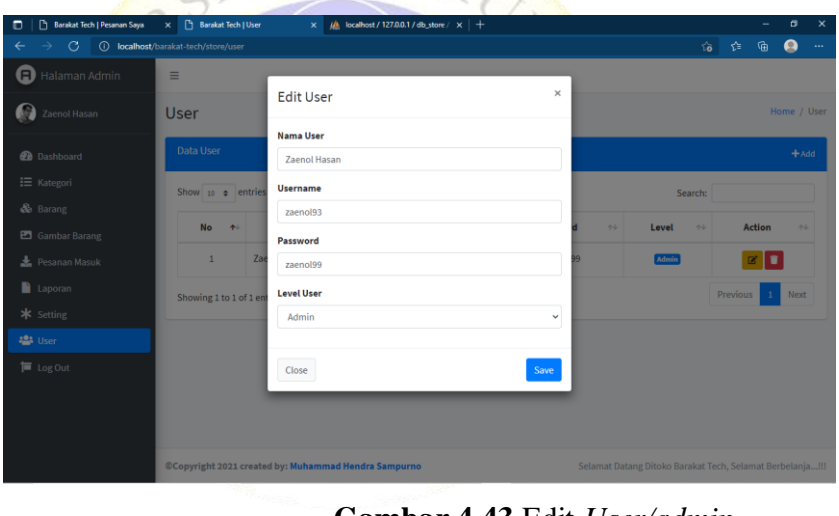

**Gambar 4.43** Edit *User/admin*

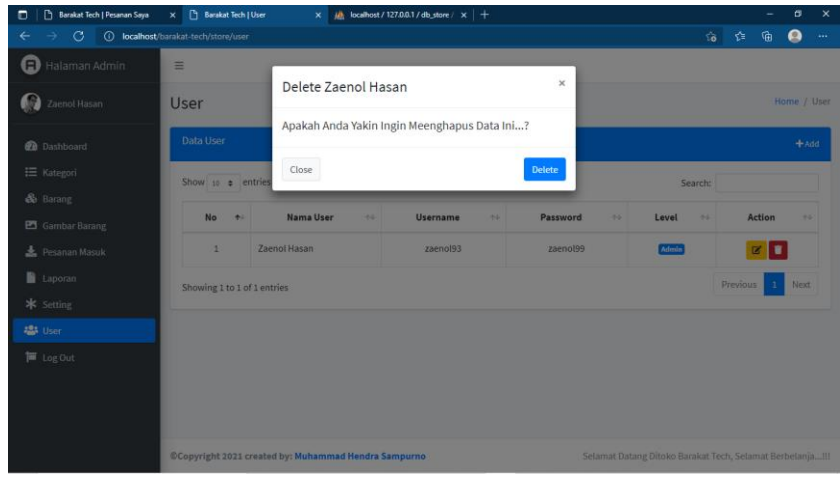

#### **Gambar 4.44** *Delete User/admin*

#### **10. Halaman Log Out**

Halaman *log out* merupakan halaman keluar jika *admin/user* ingin *log out.*

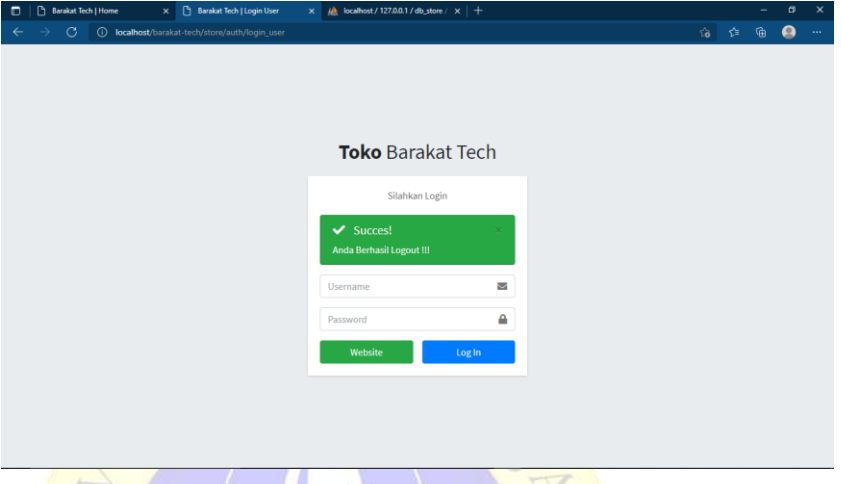

**Gambar 4.45** Halaman *Log Out*

#### **4.4 Hasil Uji**

1. Pengujian *Black Box* (Internal)

Pengujian *black box testing* ini dilakukan kepada salah satu dosen Fakultas Teknik Universitas Nurul Jadid yaitu Dosen Moh. Sukron, M.Kom sebagai ahli media. Tujuan dari uji coba *black box testing* adalah untuk mengetahui apakah aplikasi masih terdapat kesalahan atau *error*. Kemudian setelah hasil di dapatkan, apabila masih ada kesalahan atau *error* maka akan dilakukan perbaikan terhadap sistem, namun jika sistem sudah berjalan sesuai dengan harapan maka selanjutnya akan dilakukan pengujian *beta testing (eksternal)* kepada pengguna *(user)* untuk mengetahui kelayakan penggunaan aplikasi. Adapun hasil dari pengujian *black box testing* yang telah dilakukan ditunjukkan pada tabel 4.10 berikut.

## **Tabel 4. 10** Tabel Pengujian *Blackbox*

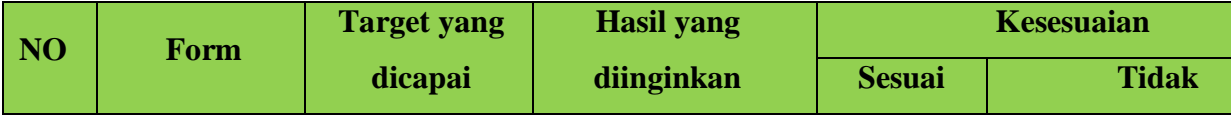

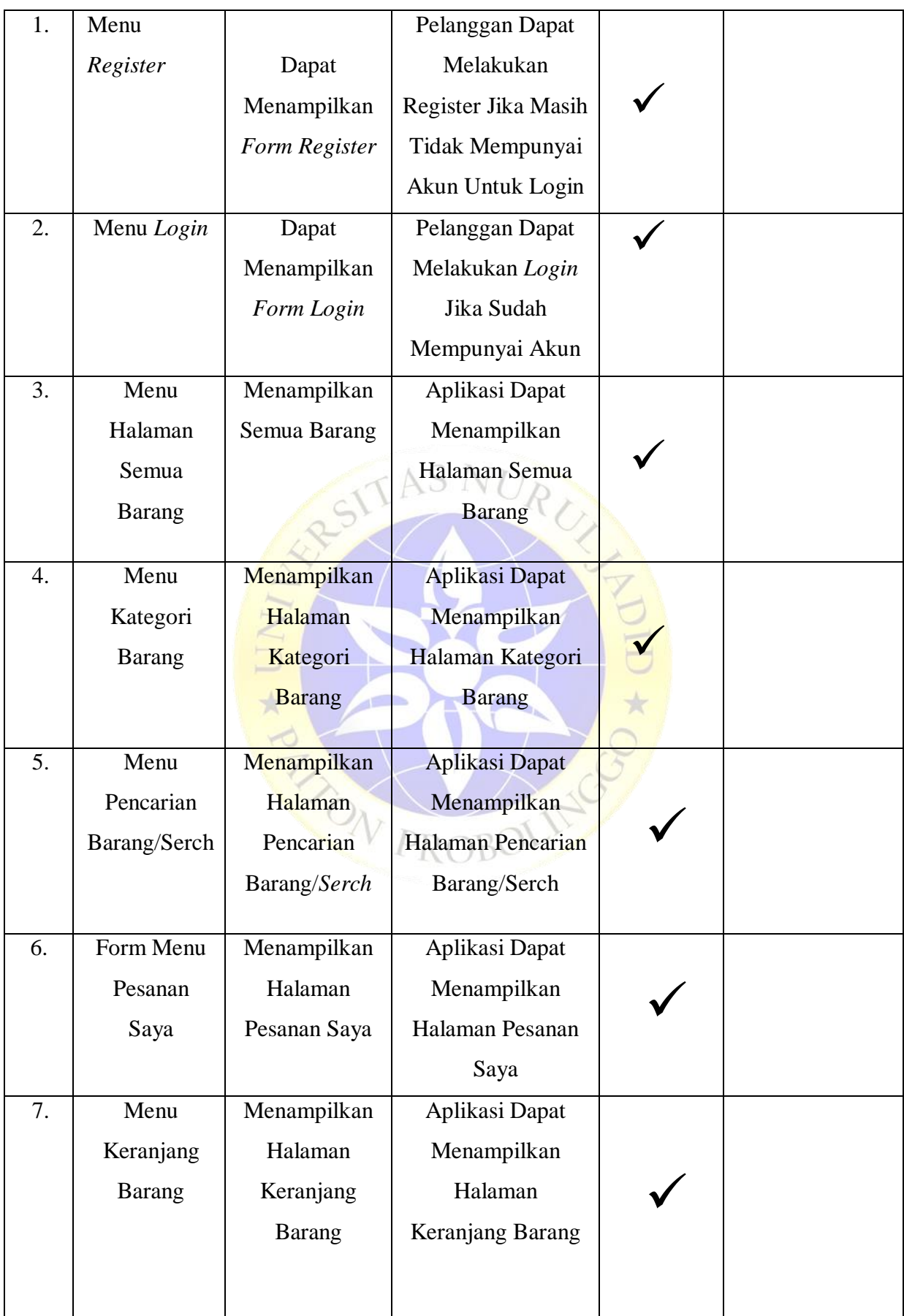

# 2. Pengujian Beta Testing (Eksternal)

Pengujian ini dilakukan dengan tujuan untuk mengetahui respon pengguna terhadap Aplikasi Perancangan *E-Commerce* Pada Barakat Tech Berbasis *Web* Menggunakan *Framework CodeIgniter* yang telah dilaksanakan. Oleh karena itu, peneliti memberikan angket respon pada *user*. Hasil pengujian langsung ke *user* atau pengguna dijabarkan dalam tabel 4.11.

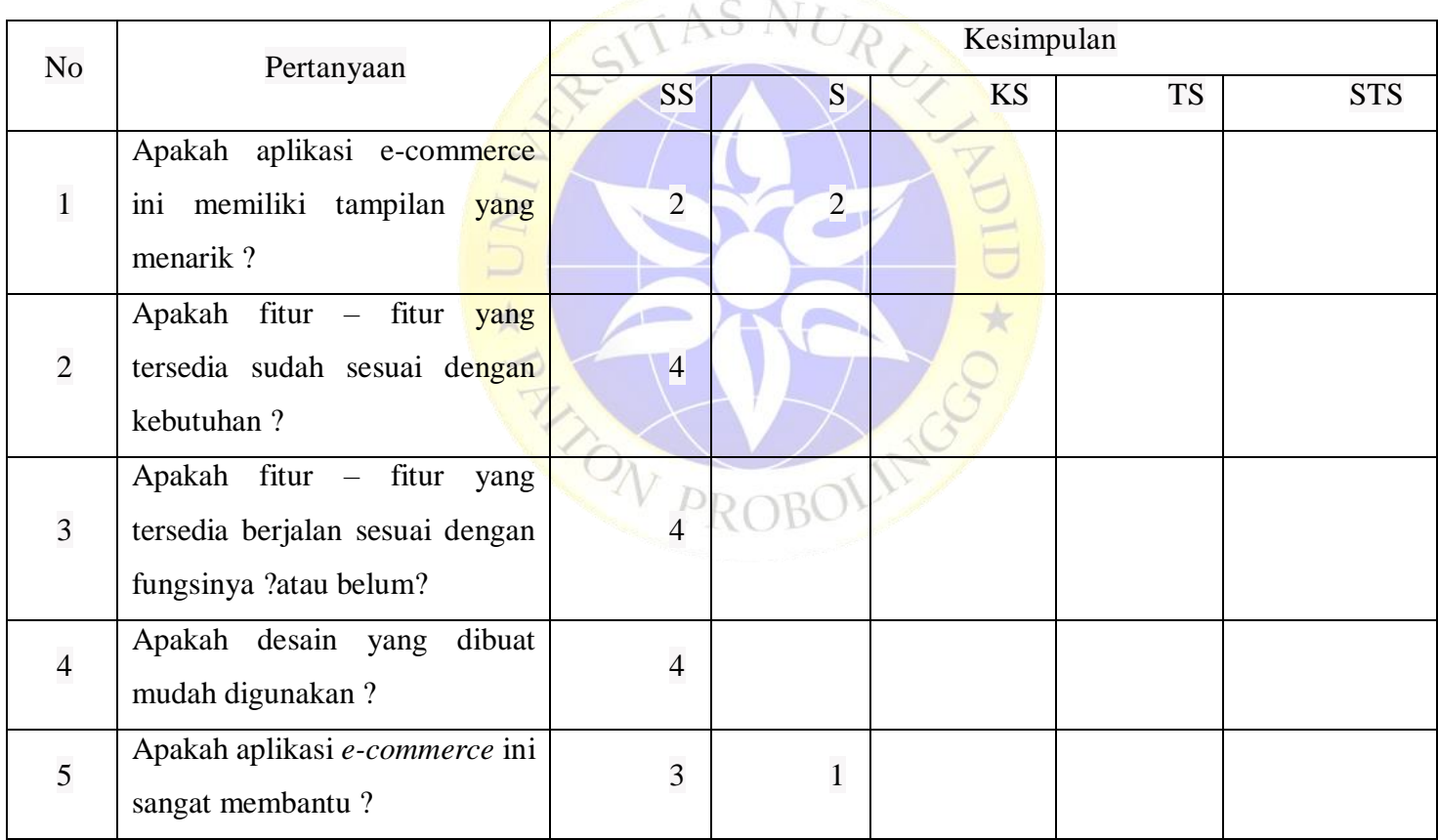

# **Tabel 4.11** Tabel Kuesioner

Jumlah skor perolehan dari semua responden :

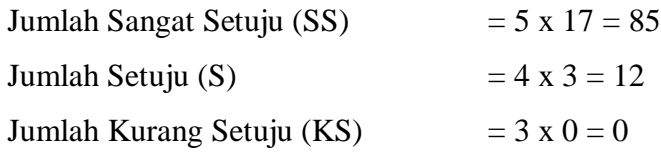

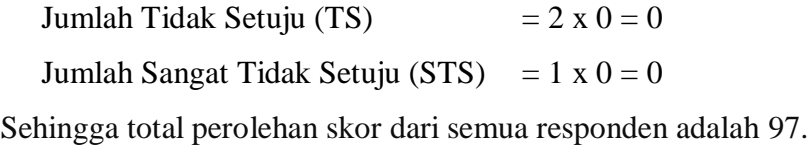

Jumlah skor ideal diperoleh dari skor tertinggi x jumlah butir soal x jumlah responden  $= 5 \times 5 \times 4 = 100$ 

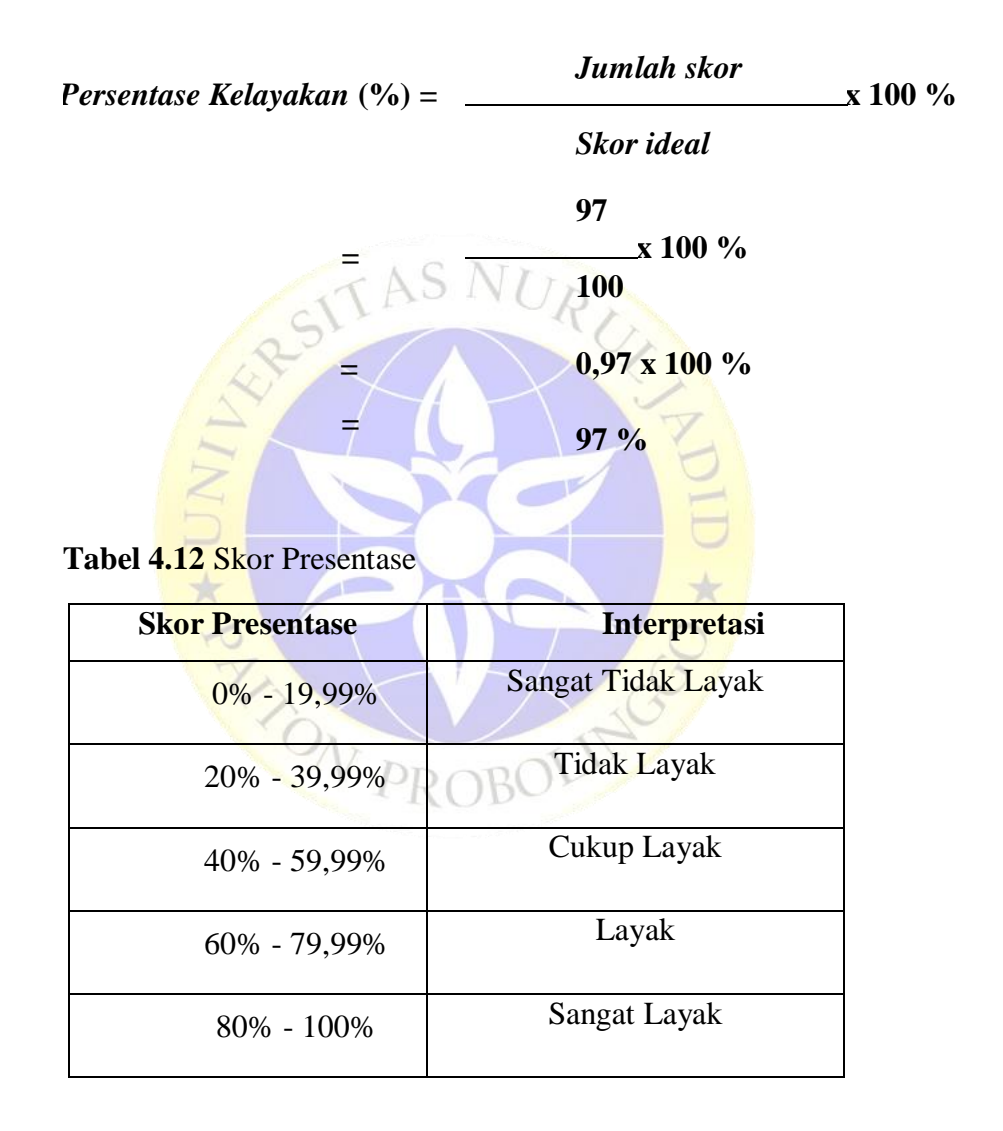

Dari hasil data responden diatas, dapat dikatakan positif terhadap Aplikasi Perancangan *E-Commerce* Pada Barakat Tech Berbasis *Web* Menggunakan *Framework CodeIgniter*, karena presentase jawaban pada setiap aspek pertanyaan mencapai 97 % yang artinya Aplikasi Perancangan *E-Commerce* Pada Barakat Tech Berbasis *Web*

Menggunakan *Framework CodeIgniter* ini sangat baik dan layak untuk digunakan.

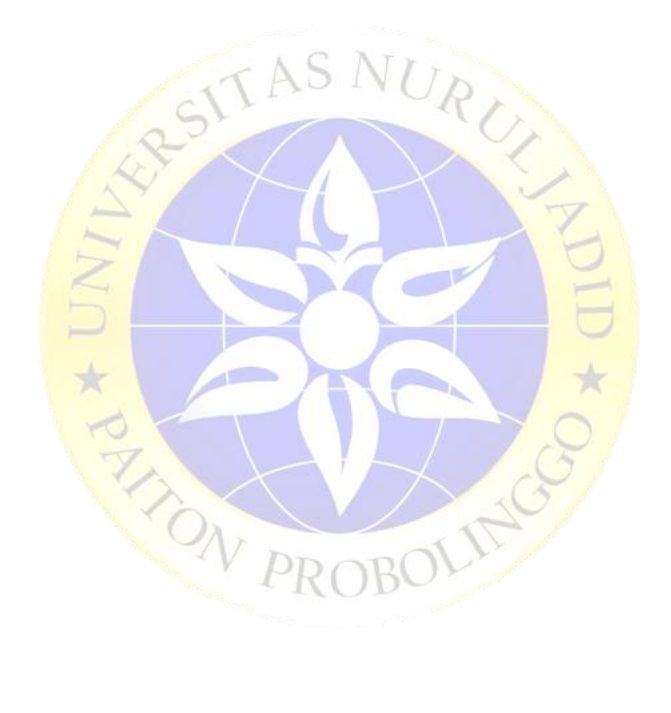